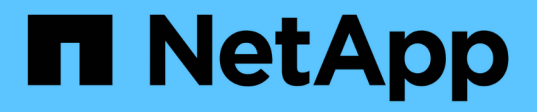

# **Informazioni sul plug-in necessarie per configurare Snap Creator**

Snap Creator Framework

NetApp October 04, 2023

This PDF was generated from https://docs.netapp.com/it-it/snap-creatorframework/administration/reference\_archive\_log\_plug\_in.html on October 04, 2023. Always check docs.netapp.com for the latest.

# **Sommario**

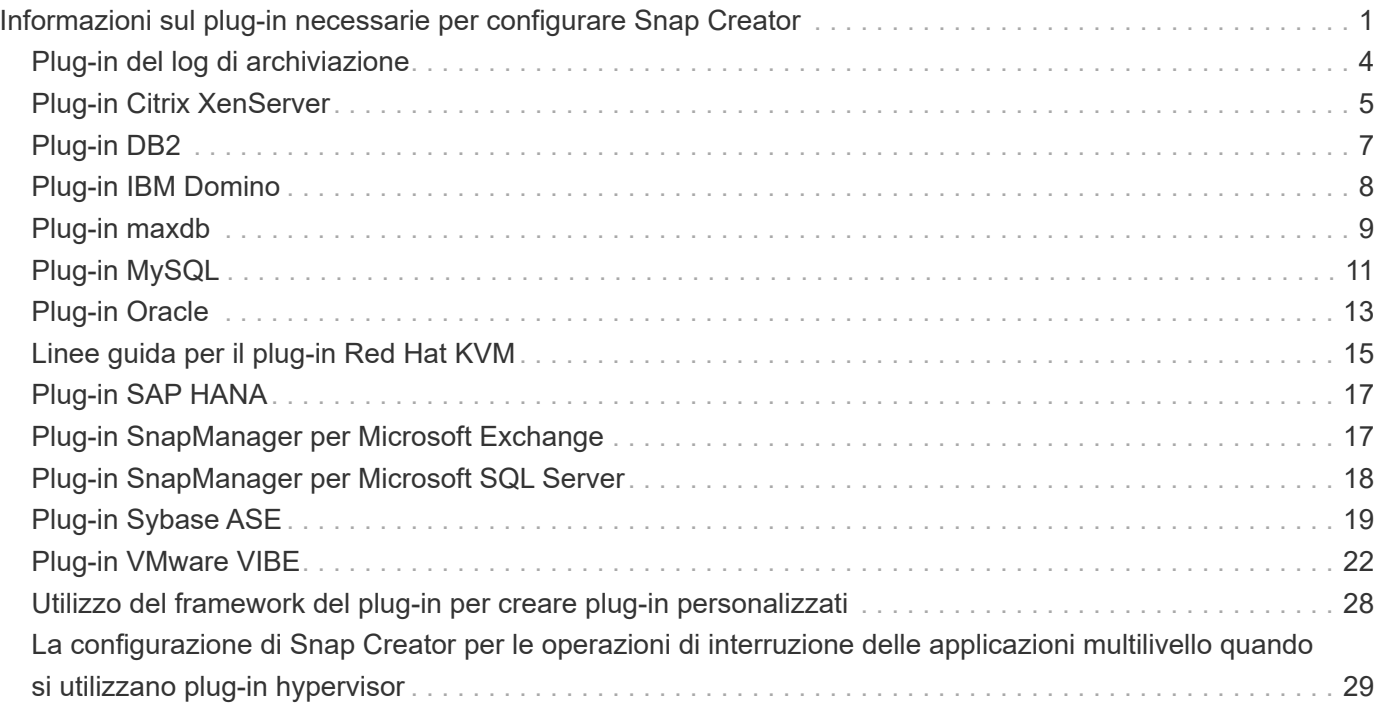

# <span id="page-2-0"></span>**Informazioni sul plug-in necessarie per configurare Snap Creator**

Snap Creator supporta i seguenti plug-in integrati (o nativi): Oracle, DB2, MySQL, Sybase ASE, Domino, SnapManager per Microsoft SQL Server, SnapManager per Microsoft Exchange, MaxDB, VMware (vSphere e vCloud Director), Red Hat KVM, Citrix XenServer e SAP HANA. I plug-in della community non sono inclusi nel pacchetto e devono essere scaricati separatamente.

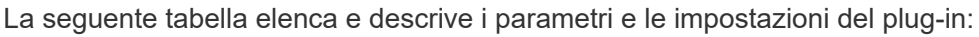

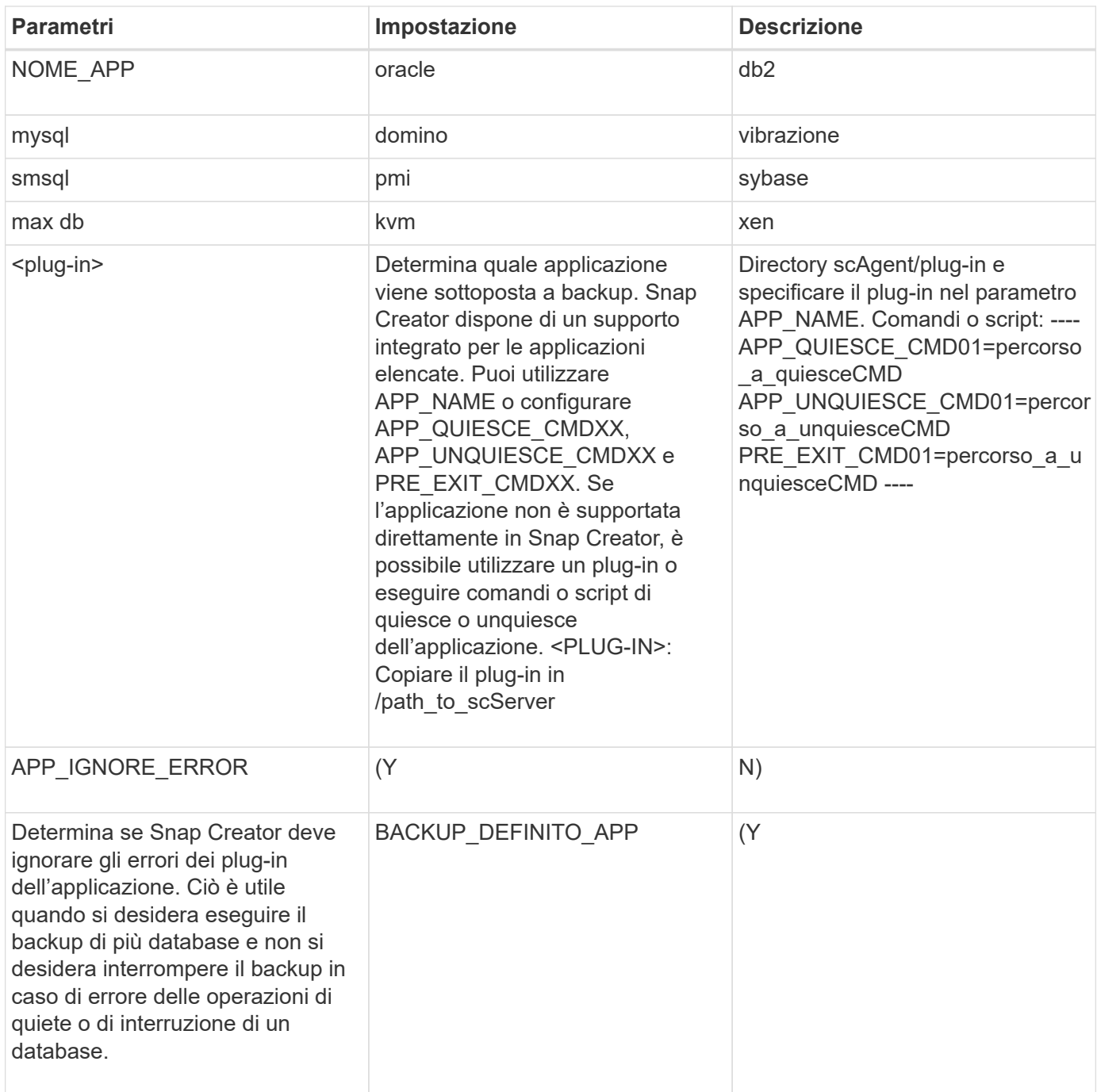

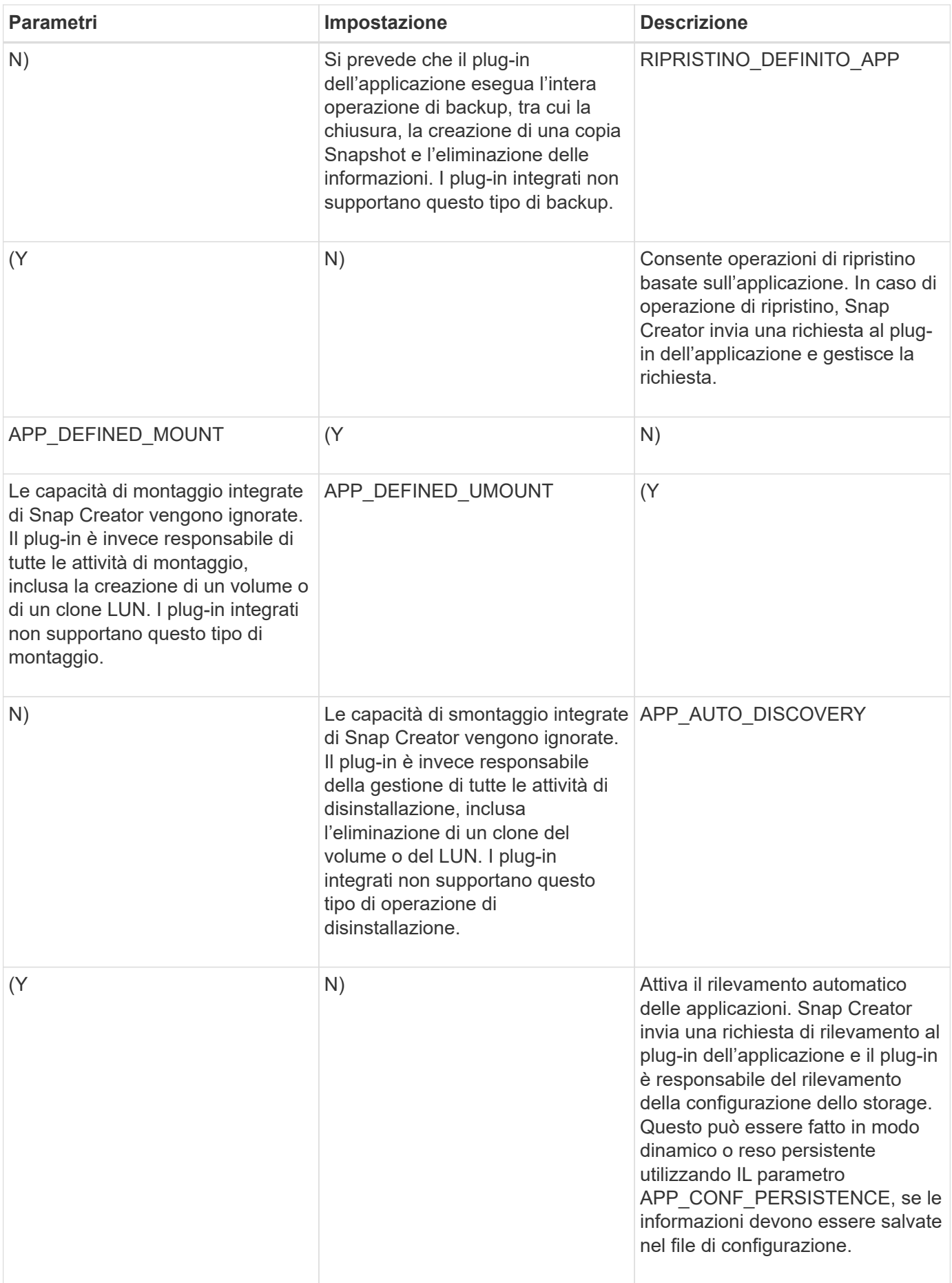

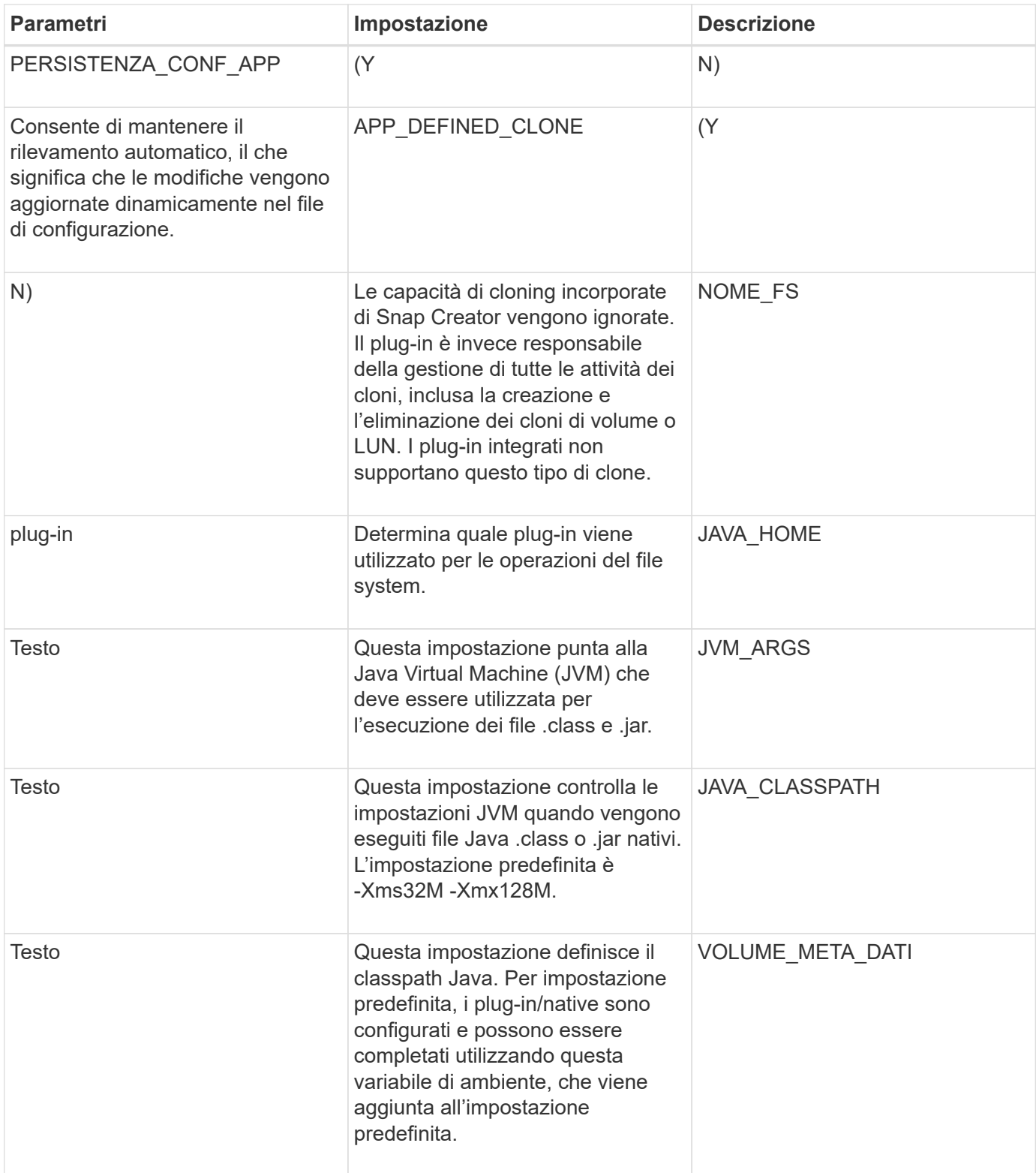

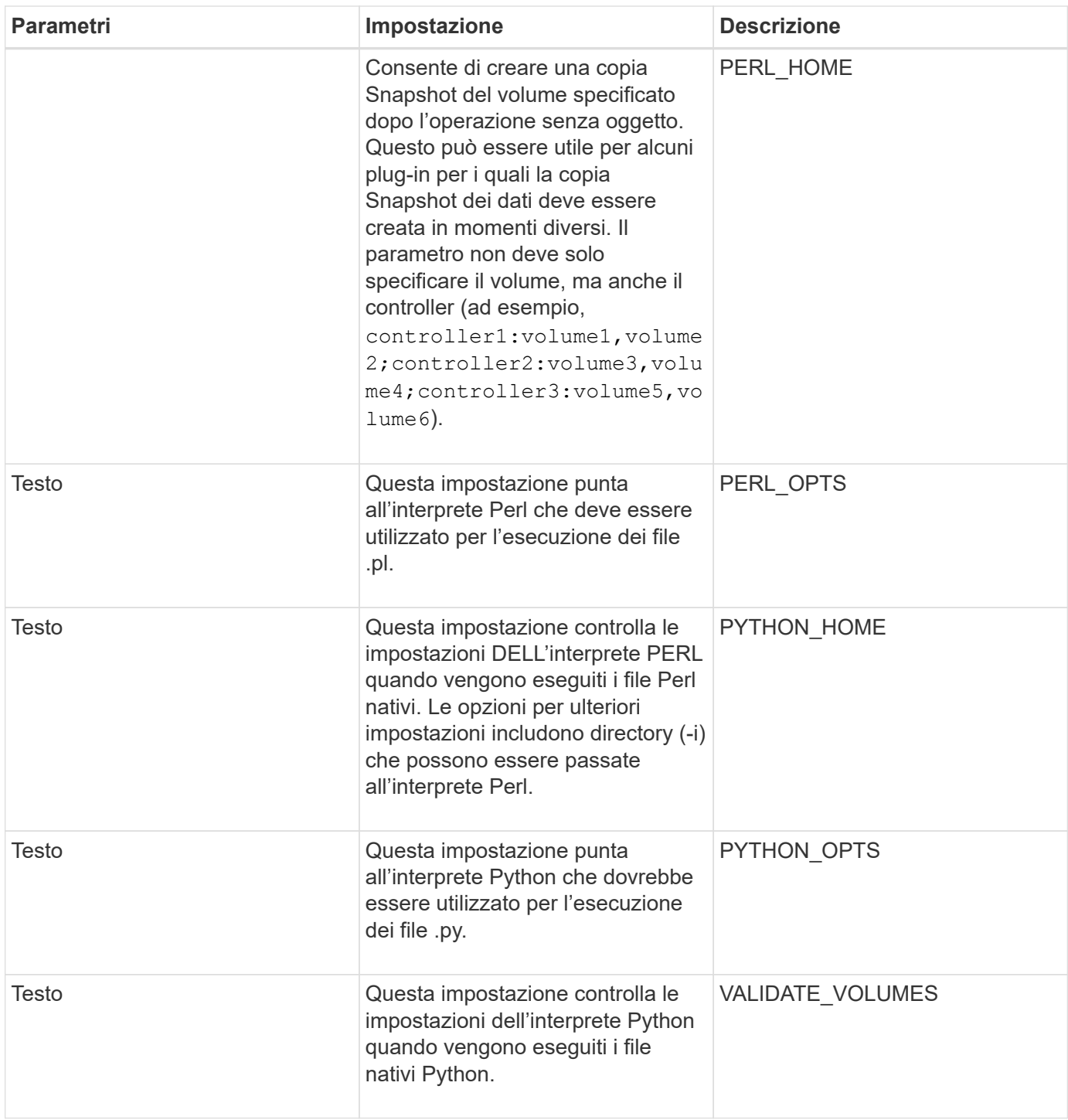

### <span id="page-5-0"></span>**Plug-in del log di archiviazione**

Il plug-in Archive log funziona con i log di Snap Creator Archive e non con i log di qualsiasi applicazione o database.

La seguente tabella elenca i parametri del plug-in del registro di archiviazione, fornisce le relative impostazioni e le descrive:

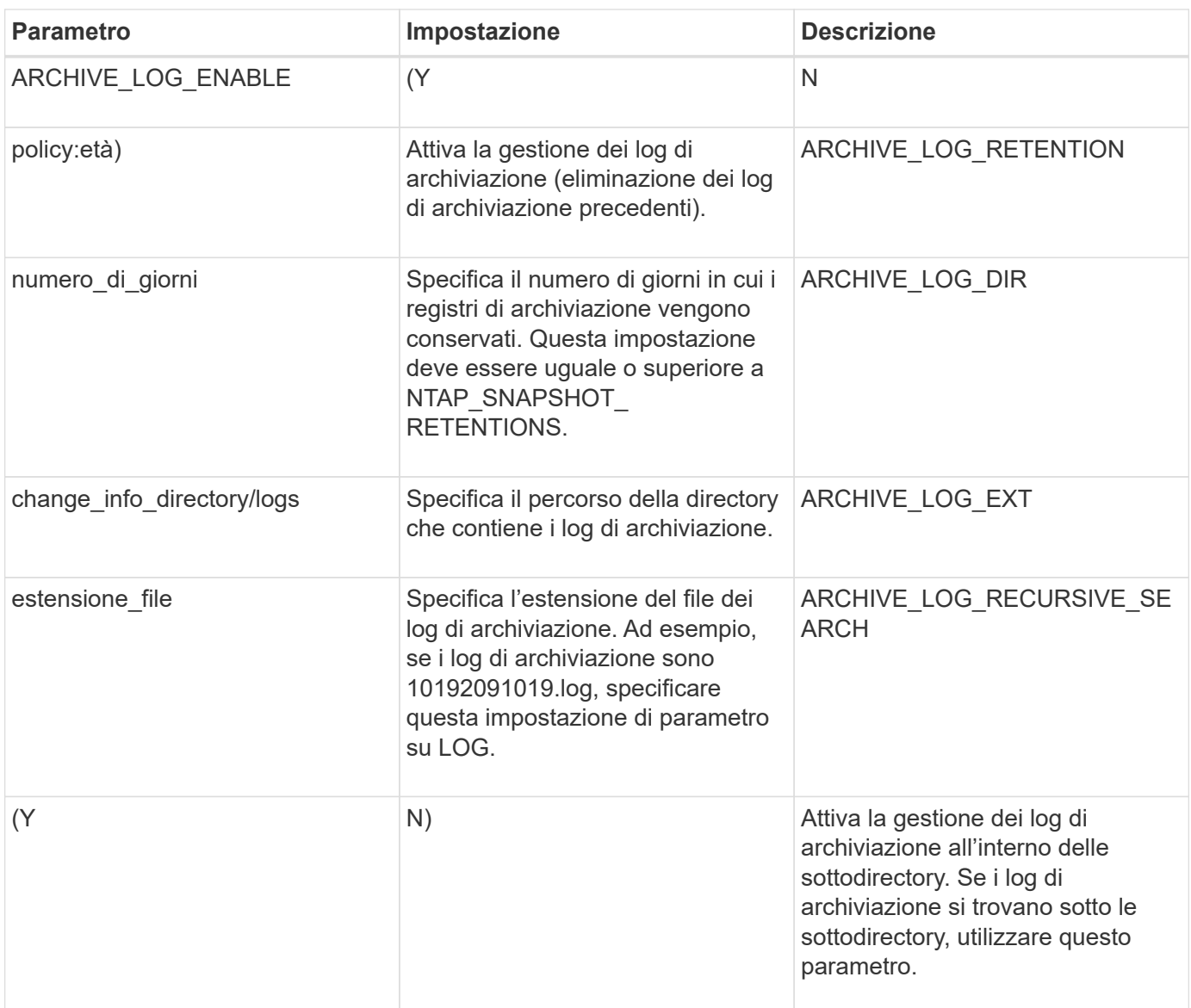

### <span id="page-6-0"></span>**Plug-in Citrix XenServer**

Snap Creator supporta il backup e il ripristino delle macchine virtuali Citrix XenServer utilizzando il plug-in Citrix XenServer.

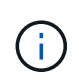

Per informazioni aggiornate sulle matrici di supporto o compatibilità, consulta la matrice di interoperabilità.

Il plug-in Citrix XenServer supporta Windows e XenServer.

Quando si utilizza il plug-in Citrix XenServer, considerare quanto segue:

- Il server Active IQ Unified Manager come proxy non è supportato.
- Le operazioni di montaggio, smontaggio e backup con Open Systems SnapVault e la gestione dei log di archiviazione non sono supportate.
- Le operazioni di ripristino dei volumi non sono supportate; sono supportate solo le operazioni di ripristino definite dall'applicazione.
- È possibile ripristinare le macchine virtuali eliminate.
- Snap Creator Agent deve essere installato sull'host in cui è installato XenCenter e Snap Creator Server non deve essere installato su XenServer.
- Il valore SC\_AGENT\_TIMEOUT deve essere maggiore del valore predefinito: 600 o superiore.
- Se IL valore DI APP\_DEFINED\_RESTORE è Y, l'operazione di ripristino di SnapVault utilizzando la GUI non è supportata.
- Se il pool master non funziona in un pool di server, il file di configurazione di Snap Creator deve essere modificato manualmente con il nuovo server master per ulteriori attività.
- Gli strumenti XenServer devono essere installati su tutte le macchine virtuali.
- Per Fibre Channel in un ambiente SAN (Storage Area Network), lo strumento plink.exe deve essere installato su un host in cui è installato Snap Creator Agent e il percorso plink.exe deve essere aggiunto alla variabile di ambiente del sistema.

Per informazioni dettagliate su come aggiungere il percorso plink.exe alla variabile di ambiente di sistema, fare riferimento alla *Guida all'installazione di Snap Creator Framework*.

• Le operazioni di pausa e di riattesa delle macchine virtuali vengono eseguite in modo seriale.

Per più macchine virtuali, la durata della macchina virtuale in stato di pausa durante l'operazione di backup dipende dal numero di macchine virtuali.

• È supportato il rilevamento automatico dei volumi.

### **Configurazioni Citrix XenServer supportate**

Sono supportate le seguenti configurazioni di Citrix XenServer:

- SAN
	- Supporta macchine virtuali guest con un'immagine disco virtuale (VDI) per repository di storage.
	- Supporta dischi dati con un VDI per repository di storage
- NAS
	- Supporta le macchine virtuali guest installate sui montaggi NFS.
	- Supporta i dischi dati sui montaggi NFS.

### **Parametri**

La seguente tabella elenca e descrive i parametri del plug-in Citrix XenServer:

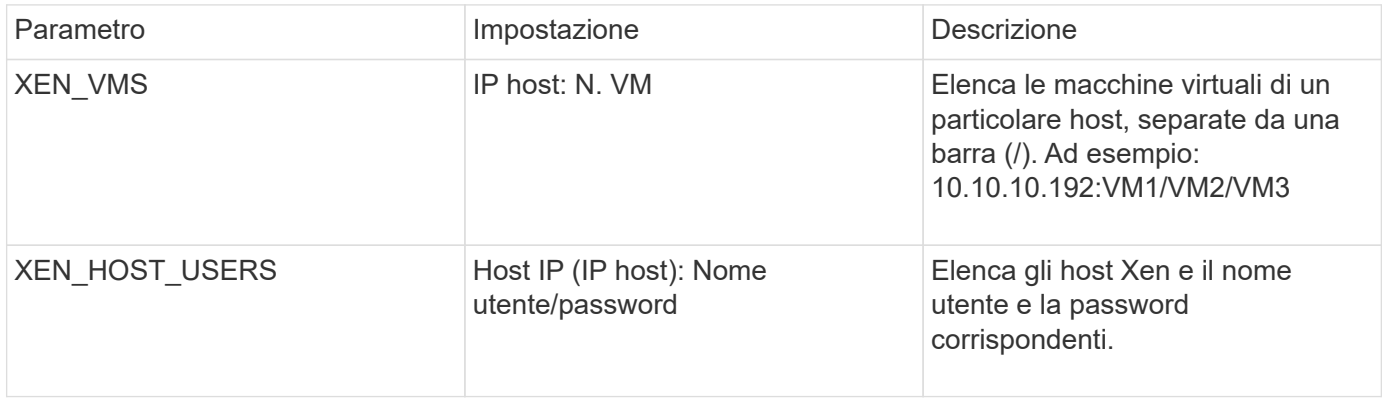

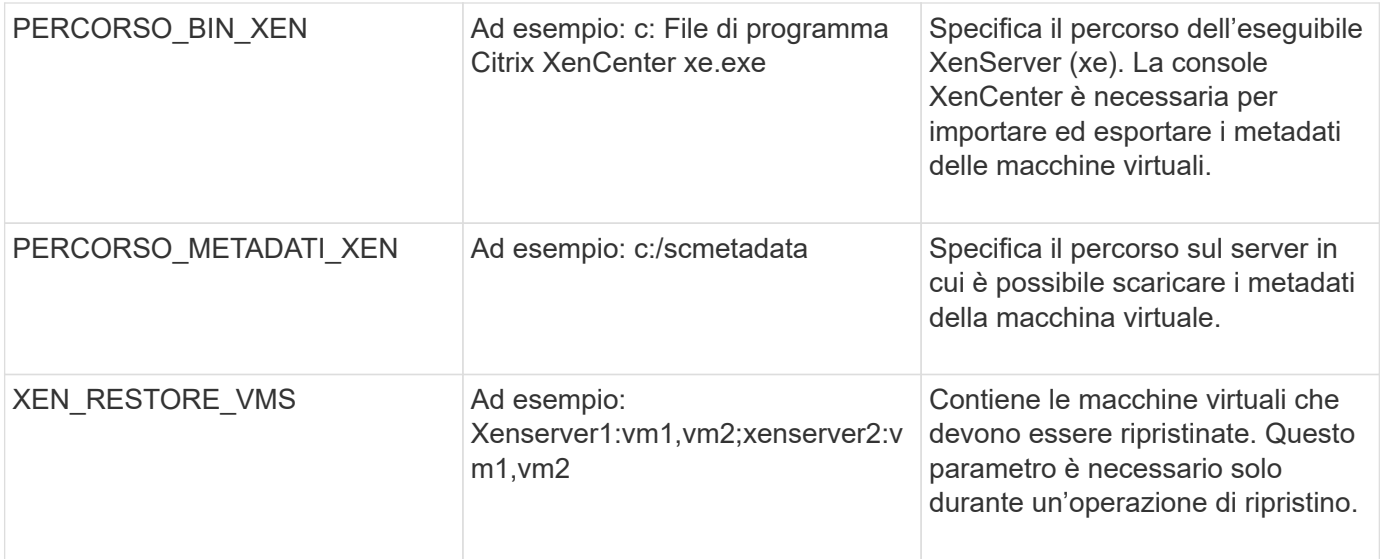

["Matrice di interoperabilità Tool: mysupport.netapp.com/matrix"](http://mysupport.netapp.com/matrix)

### <span id="page-8-0"></span>**Plug-in DB2**

Il plug-in DB2 utilizza il comando db2 per comunicare con il database.

La seguente tabella elenca i parametri del plug-in DB2, fornisce le impostazioni dei parametri e descrive i parametri.

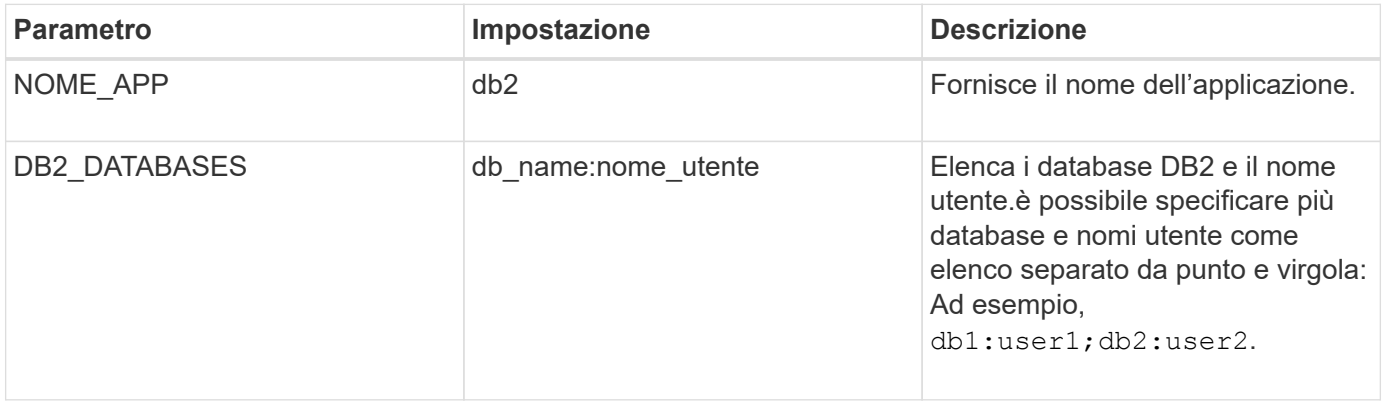

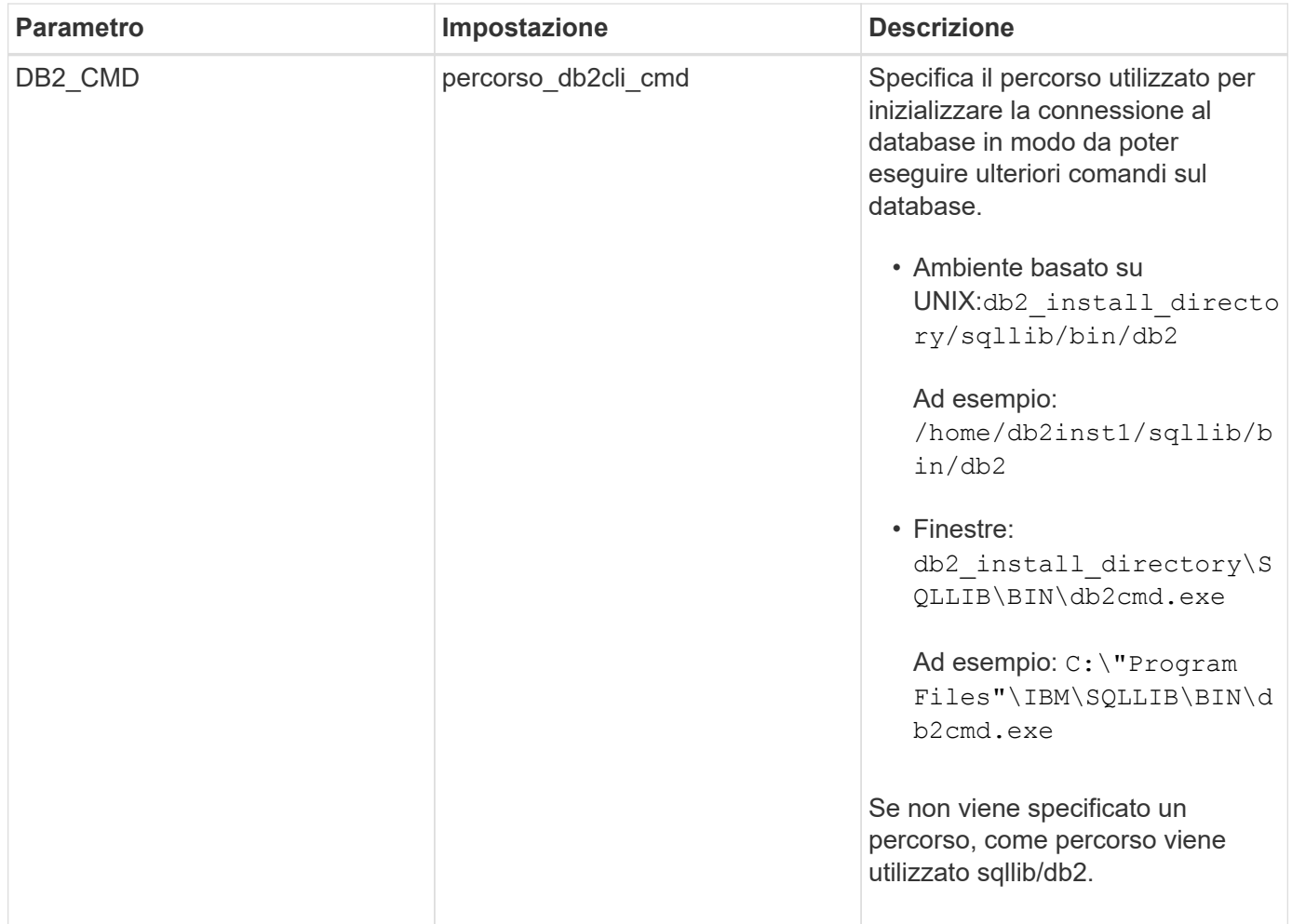

**Nota:** il plug-in DB2 gestisce per impostazione predefinita le operazioni di Write Anywhere file Layout (WAFL). Se si desidera eseguire il backup di un backup di un gruppo di coerenza con il plug-in DB2, impostare il parametro su NTAP\_CONSISTENCY\_GROUP\_WAFL\_SYNC Parameter su N. Se si imposta questo parametro su Y, vengono eseguite operazioni di sincronizzazione aggiuntive e ridondanti.

Per informazioni aggiornate sul supporto o per visualizzare le matrici di compatibilità, consultare la matrice di interoperabilità.

#### **Informazioni correlate**

["Matrice di interoperabilità Tool: mysupport.netapp.com/matrix"](http://mysupport.netapp.com/matrix)

### <span id="page-9-0"></span>**Plug-in IBM Domino**

Il plug-in IBM Domino per Snap Creator Framework offre una soluzione completa di backup e ripristino per i database Domino sullo storage NetApp. Con il plug-in IBM Domino, è possibile eseguire il backup dei database in modo efficiente e ripristinarli in base alle necessità senza dover disattivare i server di database. Il plug-in utilizza API fornite da IBM per garantire la coerenza delle applicazioni.

Con le principali tecnologie di protezione dei dati NetApp strettamente integrate in Snap Creator Framework, è possibile utilizzare il plug-in IBM Domino per:

- Creazione di copie Snapshot coerenti con l'applicazione sullo storage primario
- Replica delle copie Snapshot sullo storage secondario per il disaster recovery e l'archiviazione

Le tecnologie integrate includono Snapshot, SnapMirror e SnapVault.

#### **Informazioni correlate**

["Guida operativa del plug-in IBM Domino di Snap Creator Framework 4.1.2"](https://library.netapp.com/ecm/ecm_download_file/ECMP12422115)

### <span id="page-10-0"></span>**Plug-in maxdb**

Il plug-in MaxDB automatizza le operazioni di backup e ripristino sui database MaxDB.

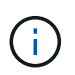

Per informazioni aggiornate sul supporto o per visualizzare le matrici di compatibilità, consultare la matrice di interoperabilità.

Il plug-in MaxDB offre le seguenti funzionalità:

- Un framework centralizzato per il backup, il ripristino e la clonazione dei database MaxDB
- Integrazione con il database e fornitura della coerenza applicativa
- Utilizzo della tecnologia Snapshot per creare copie point-in-time del database
- Utilizzo di SnapRestore per ripristinare una copia Snapshot precedente, e quindi un database coerente con l'applicazione, in pochi secondi, indipendentemente dalla capacità o dal numero di file
- Utilizzo della tecnologia FlexClone per creare cloni di database veloci ed efficienti in termini di spazio basati su backup di copia Snapshot

La seguente tabella elenca i parametri del plug-in MaxDB, ne fornisce le impostazioni e li descrive:

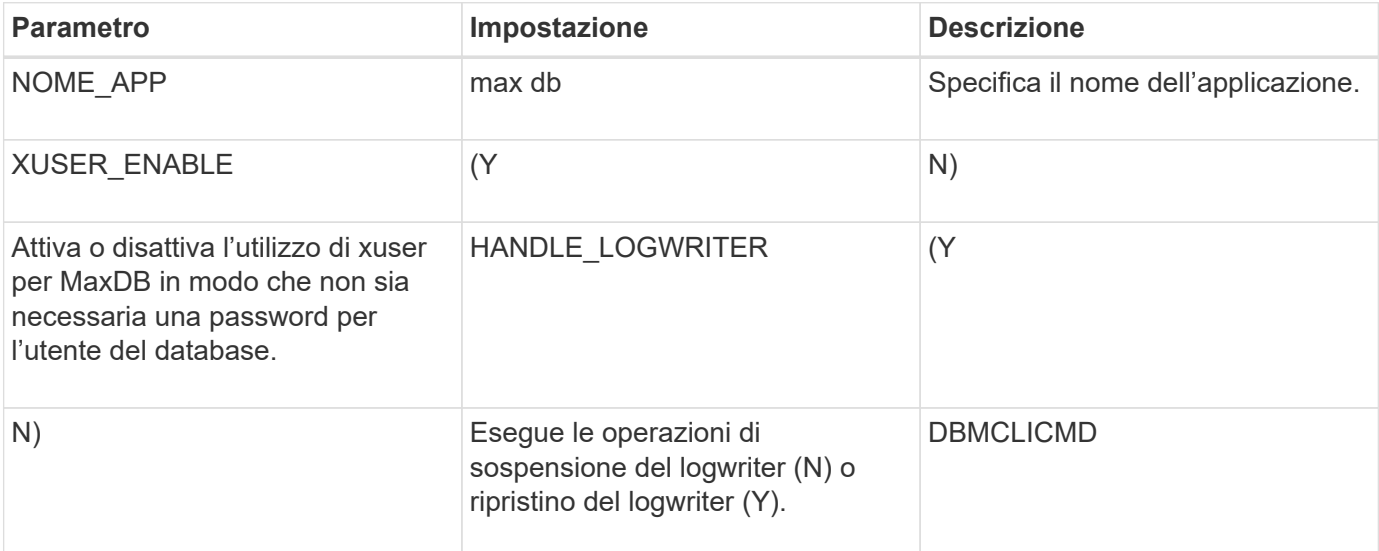

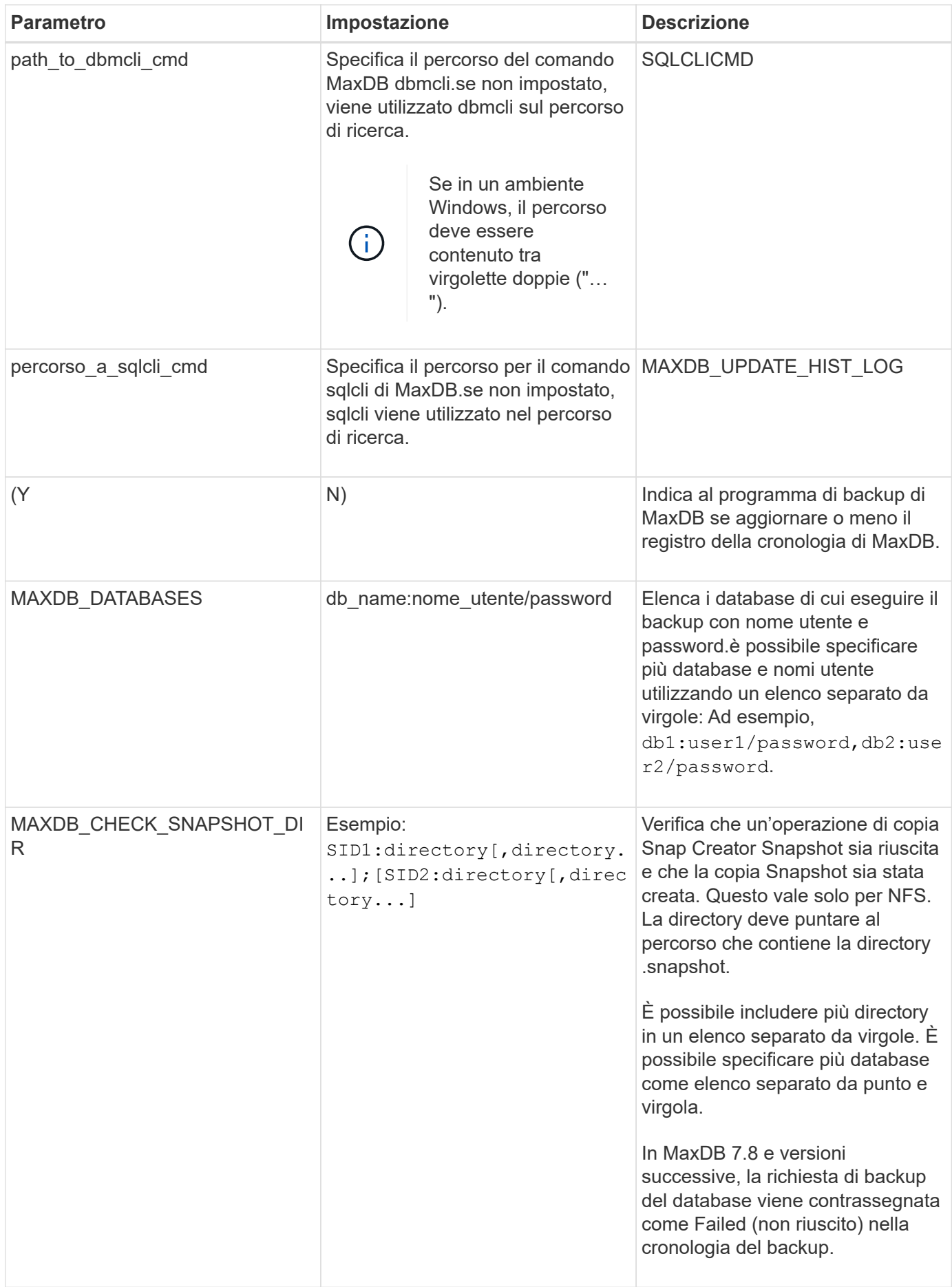

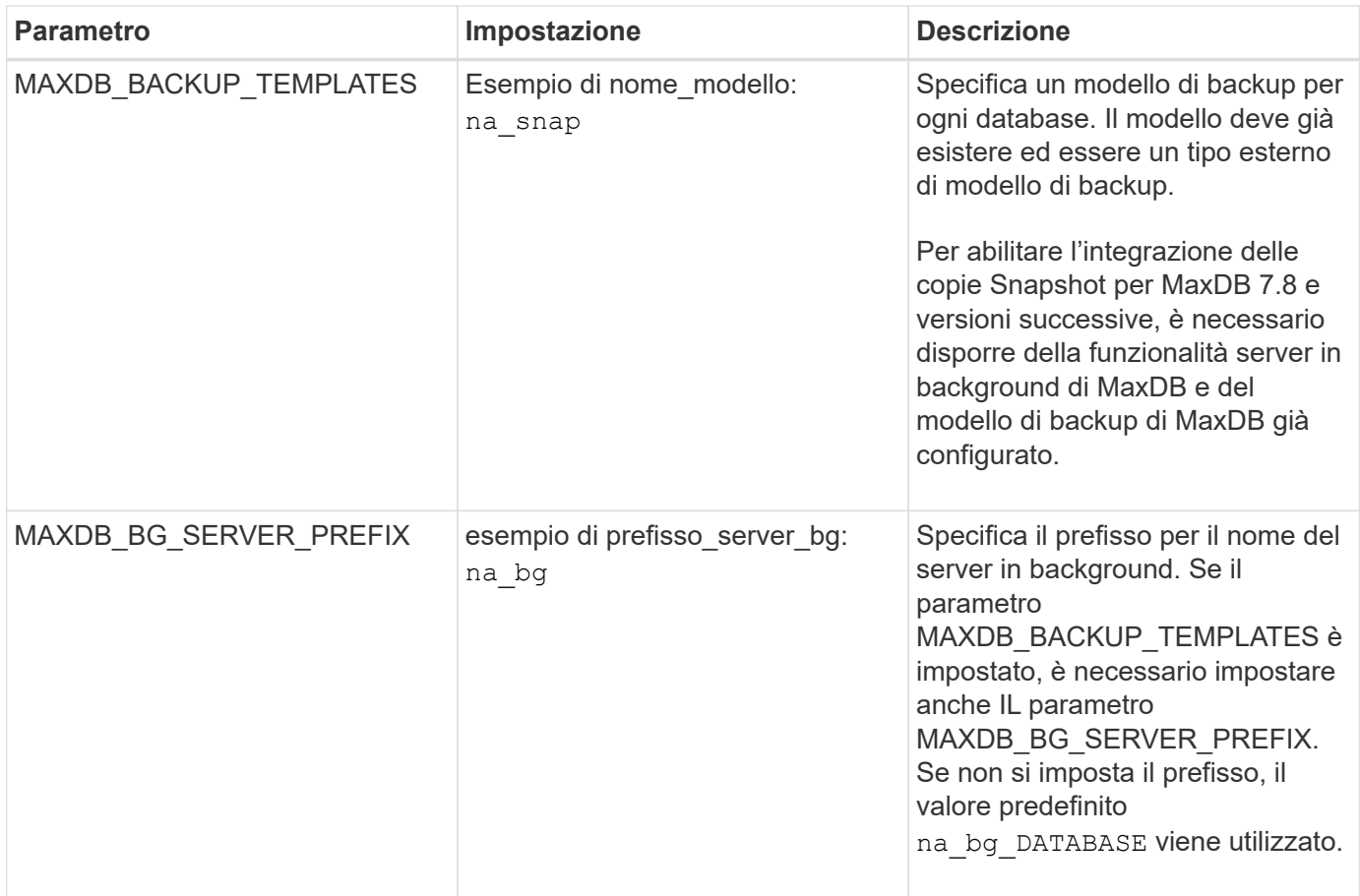

["Matrice di interoperabilità Tool: mysupport.netapp.com/matrix"](http://mysupport.netapp.com/matrix)

# <span id="page-12-0"></span>**Plug-in MySQL**

Il plug-in MySQL utilizza Net-MySQL per comunicare con il database.

Il plug-in MySQL non supporta operazioni di backup e ripristino per più database. La matrice di interoperabilità contiene le informazioni più recenti sul supporto e la compatibilità.

Per le configurazioni Snap Creator, l'utente del database MySQL deve avere il privilegio LOCK TABLES concesso, insieme ad altri privilegi, come SUPER e RELOAD.

La seguente tabella elenca i parametri del plug-in MySQL, fornisce le relative impostazioni e li descrive:

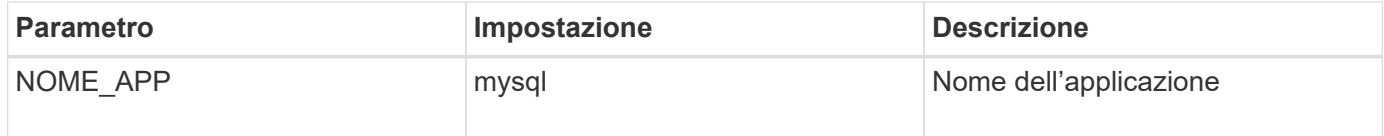

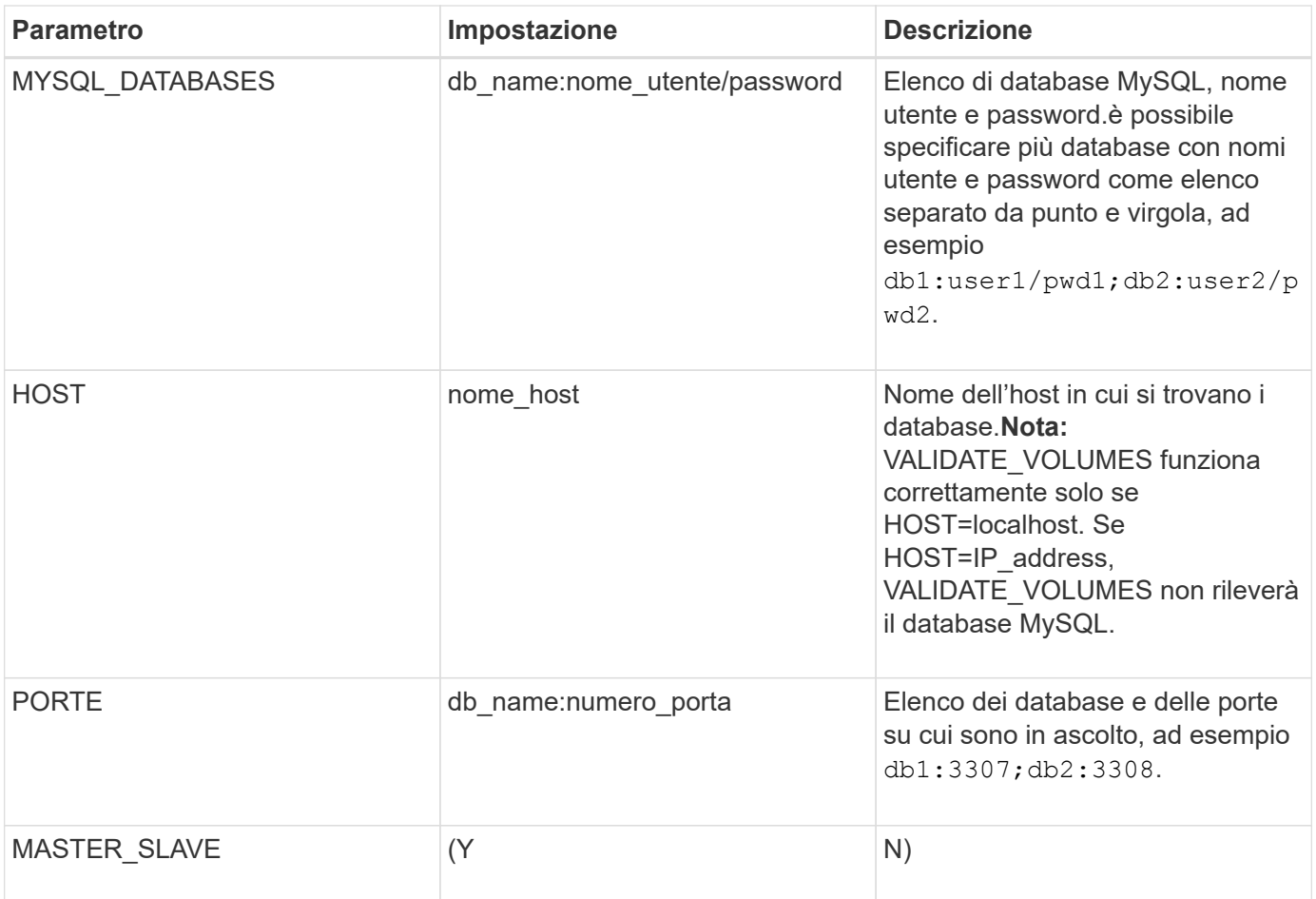

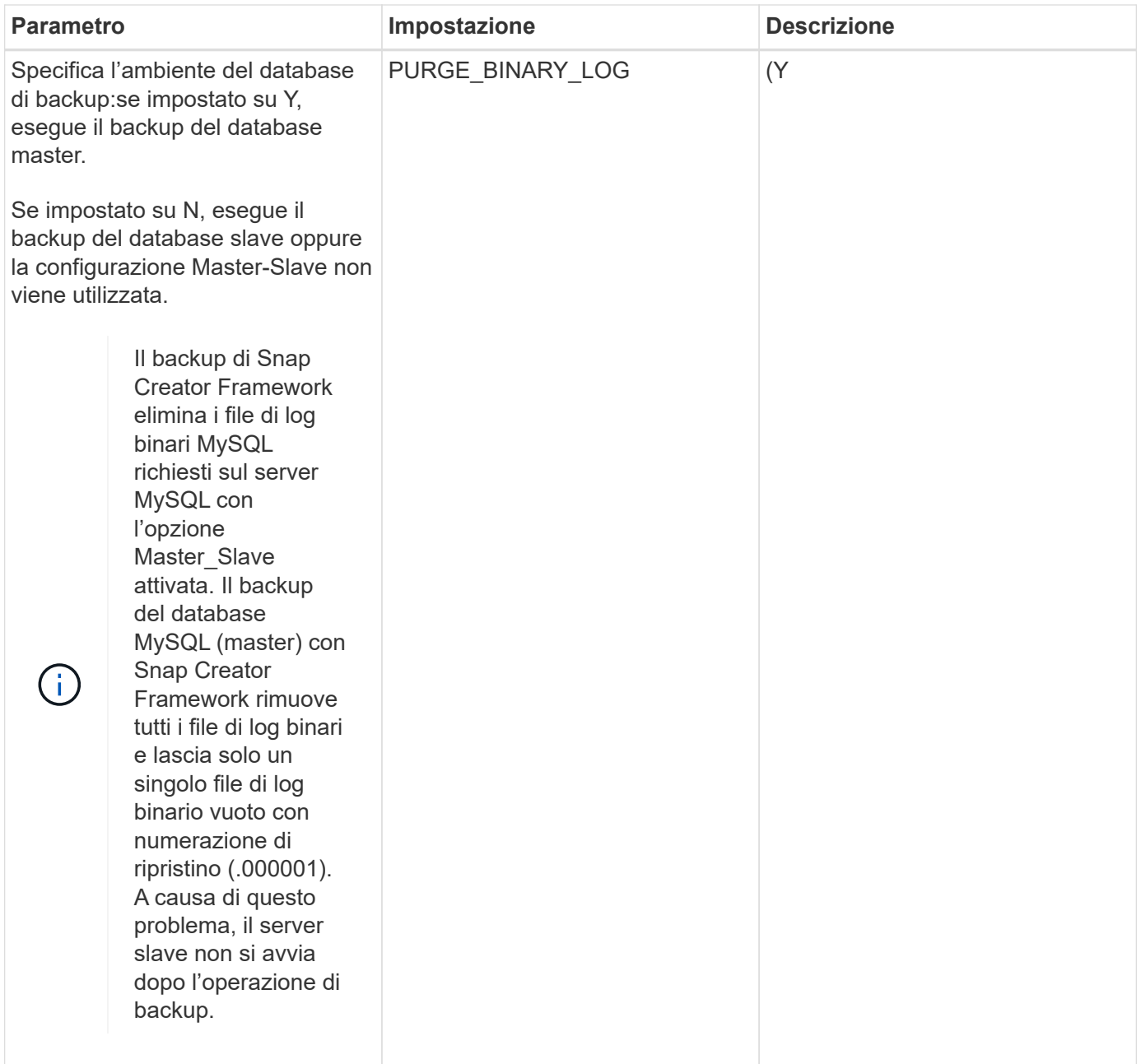

["Matrice di interoperabilità Tool: mysupport.netapp.com/matrix"](http://mysupport.netapp.com/matrix)

### <span id="page-14-0"></span>**Plug-in Oracle**

Il plug-in Oracle utilizza SQL\*Plus per comunicare con il database e interrompere e interrompere il backup del database oracle.

Il plug-in Oracle Snap Creator supporta Oracle Automatic Storage Management (backup offline o online) e il backup online di una configurazione di database Real Application Clusters (RAC). La matrice di interoperabilità contiene le informazioni più recenti sul supporto e la compatibilità.

Per utilizzare C Shell (CSH) con il plug-in Oracle su piattaforme UNIX o Linux, devono essere soddisfatte le seguenti condizioni:

- L'agente SNAP Creator deve essere avviato come utente Oracle, invece che come utente root.
- L'utente Oracle deve disporre delle variabili ambientali corrette (ORACLE\_HOME e ORACLE\_SID) impostate per il funzionamento dei comandi SQL\*Plus basati su plug-in.

Questa operazione può essere eseguita utilizzando un file di avvio della shell, ad esempio ~/.cshrc.

La seguente tabella elenca i parametri del plug-in Oracle, fornisce le relative impostazioni e li descrive:

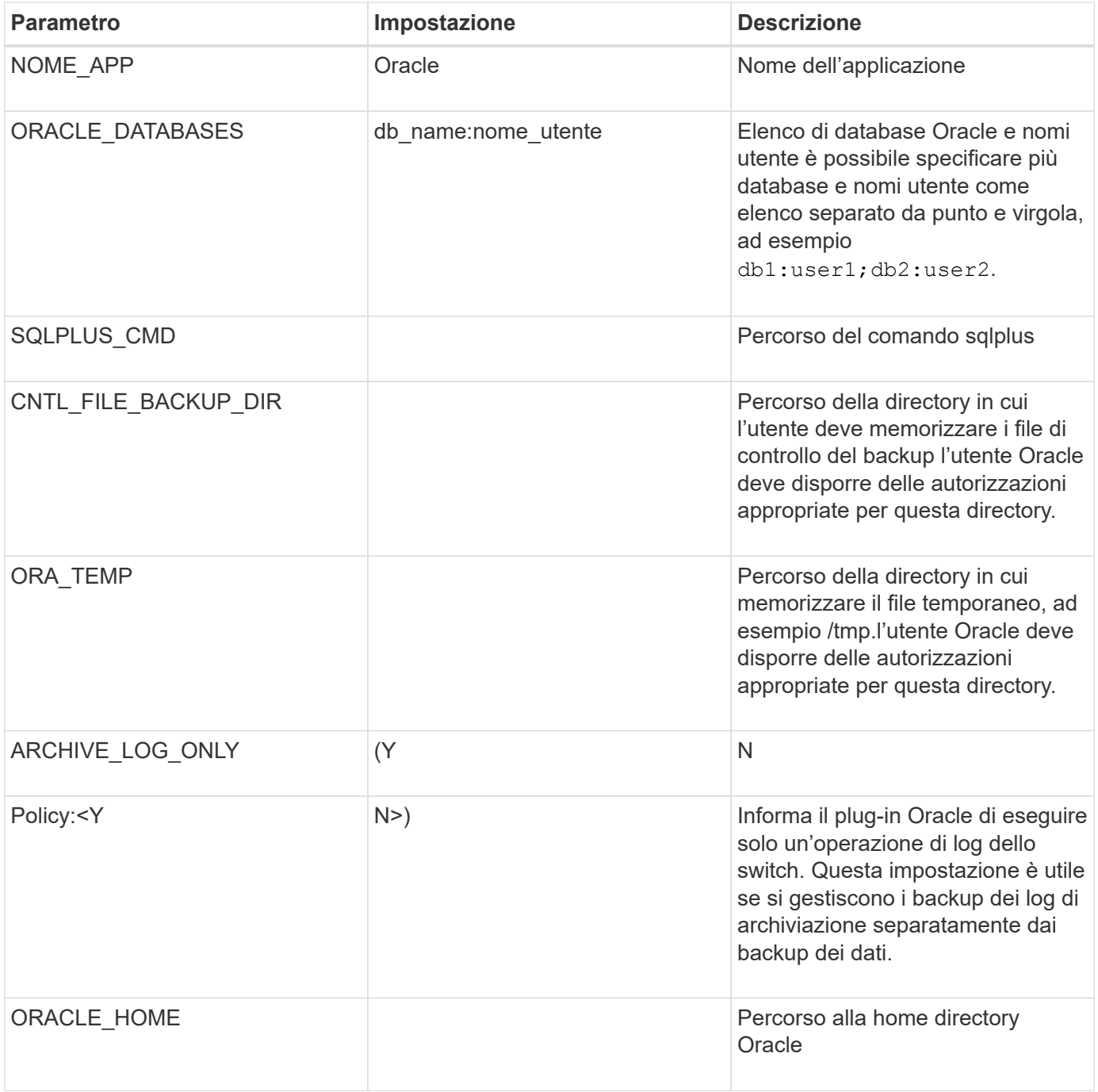

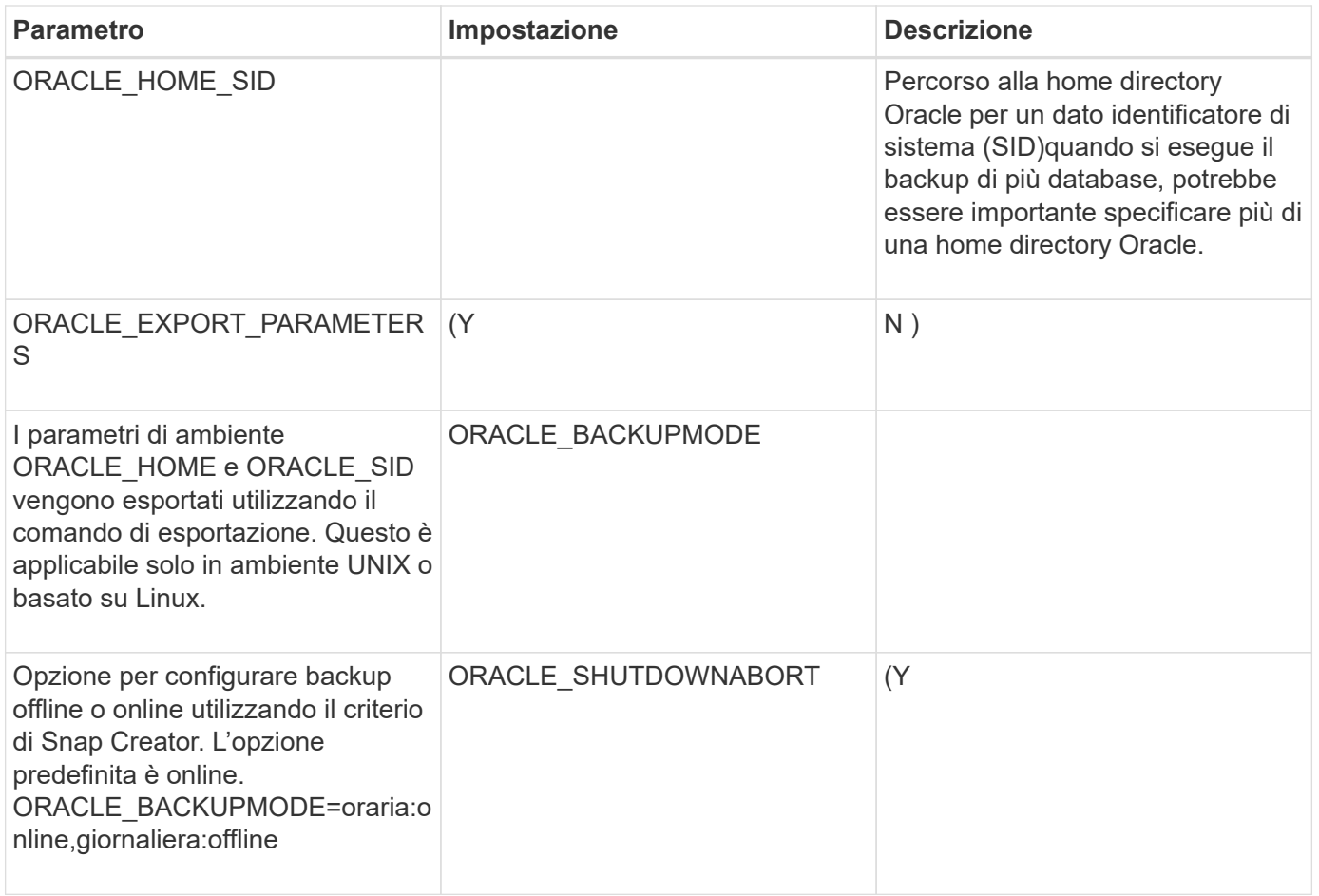

["Matrice di interoperabilità Tool: mysupport.netapp.com/matrix"](http://mysupport.netapp.com/matrix)

# <span id="page-16-0"></span>**Linee guida per il plug-in Red Hat KVM**

KVM (kernel-based Virtual Machine) è una soluzione di virtualizzazione per il kernel Linux. Snap Creator utilizza il plug-in KVM per eseguire il backup e il ripristino delle macchine virtuali guest.

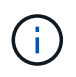

Per informazioni aggiornate sul supporto o sulle matrici di compatibilità, consulta la matrice di interoperabilità.

Il plug-in KVM supporta sistemi operativi guest come Linux, Windows e Solaris.

Il plug-in utilizza internamente i comandi virsh.

Quando si utilizza il plug-in KVM, è necessario considerare quanto segue:

- Il server Active IQ Unified Manager come proxy non è supportato.
- Le operazioni di montaggio, smontaggio e backup con Open Systems SnapVault e la gestione dei log di archiviazione non sono supportate.
- In un ambiente SAN (Storage Area Network), il kit LHU (Linux host Utilities) è necessario per raccogliere informazioni su LUN e volumi dal controller dello storage.

Il kit LHU deve essere installato su un hypervisor KVM, che si trova nella stessa posizione di Snap Creator Agent.

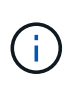

Se il kit LHU non è installato e la configurazione è una combinazione di ambienti NAS (Network Attached Storage) e SAN (Storage Area Network), le operazioni di backup e ripristino funzionano solo su un NFS (Network file System).

- Il plug-in KVM supporta solo la versione Linux di Snap Creator 4.0 e 4.1 Agent.
- Il ripristino del volume non è supportato; sono supportate solo le operazioni di ripristino definite dall'applicazione.
- Le macchine virtuali eliminate (VM) non possono essere ripristinate.
- Gli IP e l'host del controller di storage devono trovarsi in /etc/hosts sull'host KVM o in un DNS (Domain Name System).
- È supportato un solo host KVM per configurazione.
- Se una macchina virtuale viene creata utilizzando un repository ISO, per eseguire qualsiasi azione, scollegare questo repository dalla macchina virtuale attraverso la console di virt Manager nelle opzioni del CD-ROM.
- Il valore SC\_AGENT\_TIMEOUT deve essere superiore al valore predefinito: 600 o superiore.
- I volumi vengono rilevati automaticamente utilizzando il rilevamento automatico.

Non è possibile visualizzare i volumi di destinazione rilevati se la destinazione non si trova in una relazione SnapMirror. Utilizzare dpstatus per controllare lo stato della relazione SnapMirror. Se non esiste una relazione SnapMirror, è necessario prima creare la relazione SnapMirror.

- Se IL valore DI APP\_DEFINED\_RESTORE è Y, l'operazione di ripristino di SnapVault utilizzando la GUI non è supportata.
- Quando si crea una configurazione di SnapMirror e SnapVault utilizzando la GUI, i dettagli del volume devono essere inseriti manualmente perché la relazione di SnapMirror e SnapVault non viene rilevata automaticamente.
- Non viene eseguito il backup dei dischi dati mappati alle macchine virtuali.
- Le operazioni di sospensione e ripristino delle macchine virtuali vengono eseguite in modo seriale.

Per più macchine virtuali, la durata della macchina virtuale in stato di sospensione durante l'operazione di backup dipende dal numero di macchine virtuali.

### **Configurazioni KVM supportate**

- SAN: Supporta le macchine virtuali guest installate su un dispositivo raw multipath (LUN con percorsi multipli).
- NAS: Supporta le macchine virtuali guest installate sui volumi NFS.

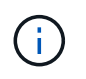

Le configurazioni con più macchine virtuali installate su un singolo dispositivo multipath non sono supportate.

Le macchine virtuali guest installate su LVM o su un file di immagine nell'ambiente SAN non sono supportate.

La seguente tabella descrive i parametri del plug-in KVM:

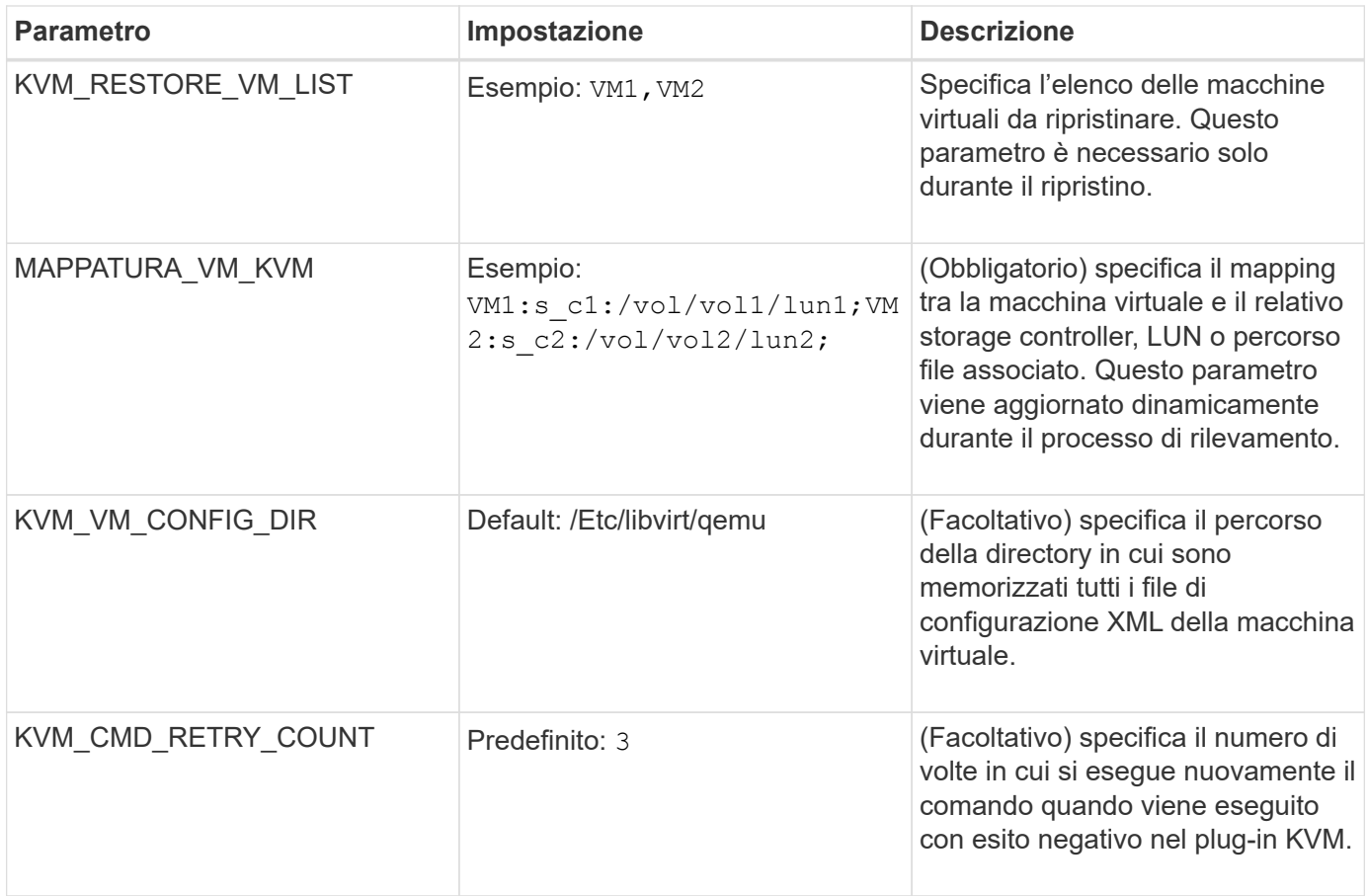

["Matrice di interoperabilità Tool: mysupport.netapp.com/matrix"](http://mysupport.netapp.com/matrix)

# <span id="page-18-0"></span>**Plug-in SAP HANA**

Il plug-in SAP HANA consente di creare backup ed eseguire il ripristino point-in-time dei database SAP HANA in base alle copie Snapshot dello storage.

Questo plug-in utilizza il client SAP HANA hdbsql per eseguire comandi SQL per garantire la coerenza del database e gestire il catalogo di backup SAP HANA. Il plug-in è supportato per i programmi SAP Certified hardware Appliances e TDI (Tailored Datacenter Integration).

Il plug-in viene installato come parte di Snap Creator Agent su un host che ha accesso ai nodi di database SAP HANA.

#### **Informazioni correlate**

["Guida operativa del plug-in SAP HANA di Snap Creator Framework 4.3.3"](https://library.netapp.com/ecm/ecm_download_file/ECMLP2854420)

### <span id="page-18-1"></span>**Plug-in SnapManager per Microsoft Exchange**

Il plug-in SnapManager per Microsoft Exchange viene utilizzato per centralizzare le operazioni di backup per Microsoft Exchange Server tramite Snap Creator. Questo plugin consente di configurare decine o centinaia di server SnapManager per Exchange

tramite Snap Creator, consentendo di visualizzare tutti i processi e gli stati di backup di SnapManager per Exchange da una singola interfaccia.

A differenza degli altri plug-in, i plug-in SnapManager (SnapManager per Microsoft SQL Server e SnapManager per Microsoft Exchange) utilizzano PowerShell per comunicare con un'installazione esistente di SnapManager. I plug-in di SnapManager richiedono che i prodotti SnapManager siano già installati e funzionanti. I plug-in di SnapManager utilizzano il cmdlet PowerShell di nuovo backup per creare un backup tramite SnapManager. Tutte le azioni di cloning e ripristino devono continuare ad essere eseguite tramite l'interfaccia SnapManager.

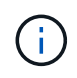

Per informazioni aggiornate sul supporto o per visualizzare le matrici di compatibilità, consultare la matrice di interoperabilità.

Il plug-in di SnapManager per Microsoft Exchange richiede l'installazione di Snap Creator Agent sullo stesso host di SnapManager per Microsoft Exchange. Impostare il valore SC\_AGENT\_TIMEOUT su 900 o superiore.

La seguente tabella fornisce i parametri del plug-in SnapManager per Microsoft Exchange, le relative impostazioni e le descrive:

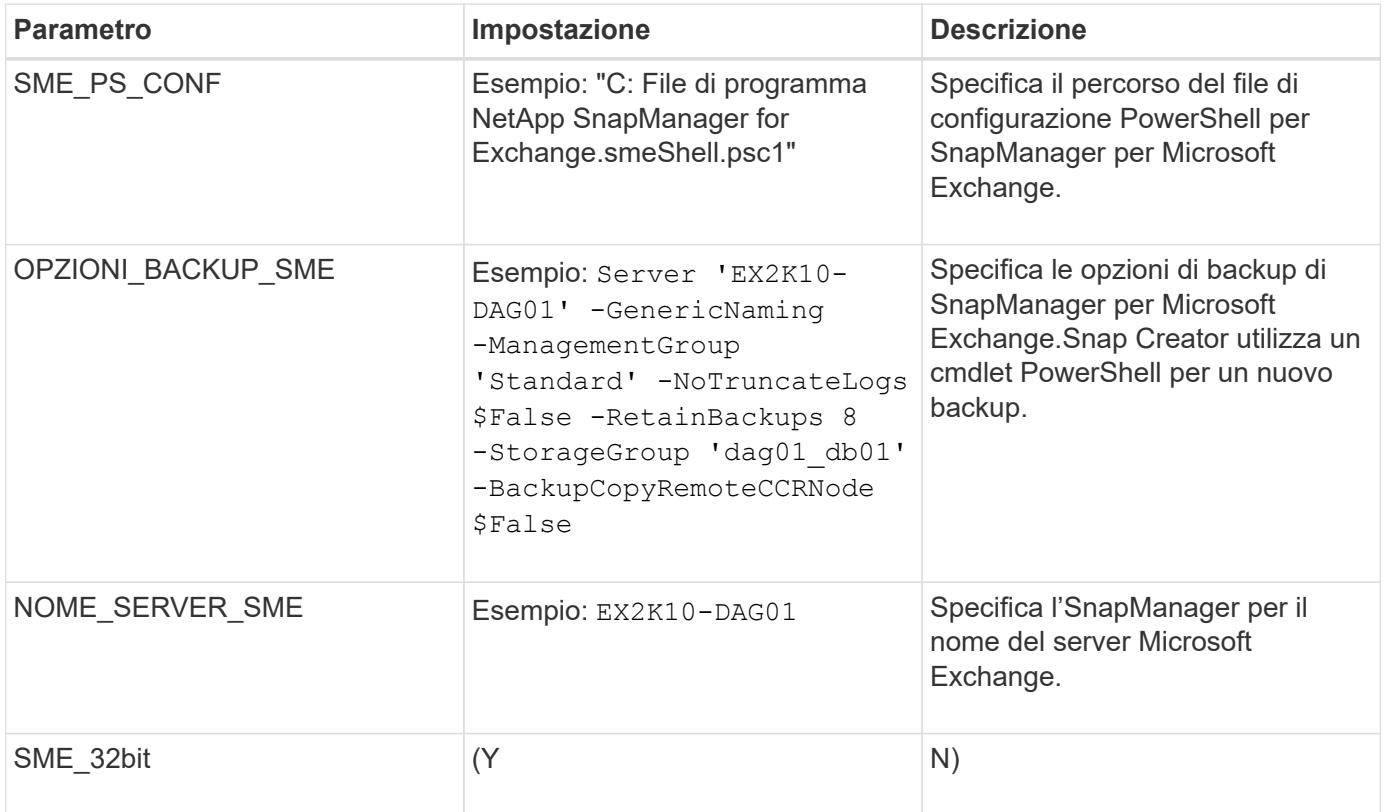

#### **Informazioni correlate**

["Matrice di interoperabilità Tool: mysupport.netapp.com/matrix"](http://mysupport.netapp.com/matrix)

### <span id="page-19-0"></span>**Plug-in SnapManager per Microsoft SQL Server**

Il plug-in SnapManager per Microsoft SQL Server viene utilizzato per centralizzare le operazioni di backup per Microsoft SQL Server tramite Snap Creator. Questo plug-in consente di configurare decine o centinaia di server SnapManager per Microsoft SQL tramite Snap Creator, consentendo di visualizzare tutti i processi e gli stati di backup di SnapManager per Microsoft SQL da una singola interfaccia.

A differenza degli altri plug-in, i plug-in SnapManager (SnapManager per Microsoft SQL Server e SnapManager per Microsoft Exchange) utilizzano PowerShell per comunicare con un'installazione esistente di SnapManager. I plug-in di SnapManager richiedono che i prodotti SnapManager siano già installati e funzionanti. I plug-in di SnapManager utilizzano il cmdlet PowerShell di nuovo backup per creare un backup tramite SnapManager. Tutte le azioni di cloning e ripristino devono continuare ad essere eseguite tramite l'interfaccia SnapManager.

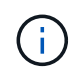

Per informazioni aggiornate sul supporto o per visualizzare le matrici di compatibilità, consultare la matrice di interoperabilità.

Quando si utilizza il plug-in SnapManager per Microsoft SQL Server, è necessario tenere presente quanto segue:

- L'agente di creazione di snap deve essere installato sullo stesso host di SnapManager per Microsoft SQL Server. Impostare il valore SC\_AGENT\_TIMEOUT su 900 o superiore.
- PowerShell deve essere installato nella posizione di installazione predefinita di Windows PowerShell (ad esempio, C: WINDOWS, system32, Windows PowerShell, v1.0).

La seguente tabella fornisce i parametri del plug-in SnapManager per Microsoft SQL Server, le relative impostazioni e le descrive:

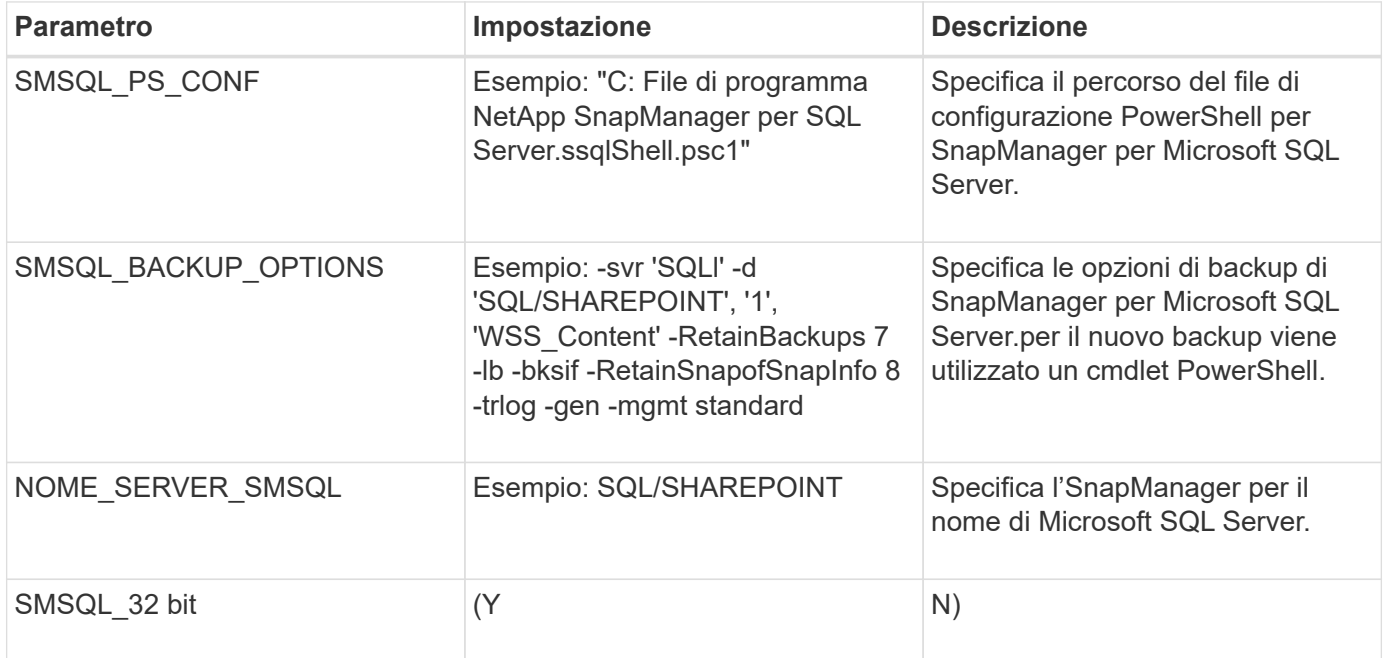

#### **Informazioni correlate**

["Matrice di interoperabilità Tool: mysupport.netapp.com/matrix"](http://mysupport.netapp.com/matrix)

# <span id="page-20-0"></span>**Plug-in Sybase ASE**

Il plug-in ASE di Sybase utilizza il comando isql per interagire con il database Sybase.

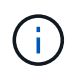

Per informazioni aggiornate sul supporto o per visualizzare le matrici di compatibilità, consultare la matrice di interoperabilità.

La tabella seguente elenca i parametri del plug-in Sybase, ne fornisce le impostazioni e li descrive:

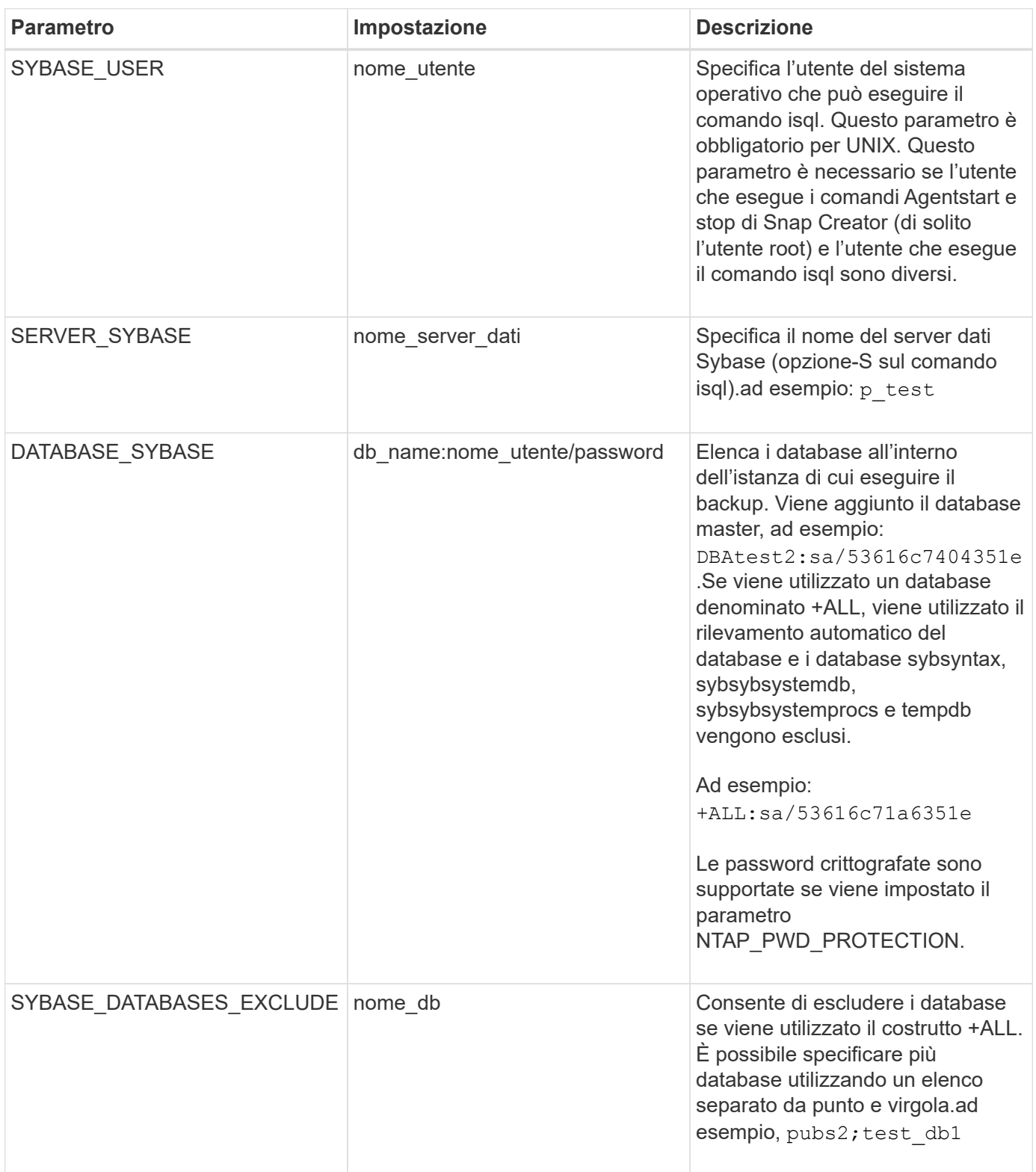

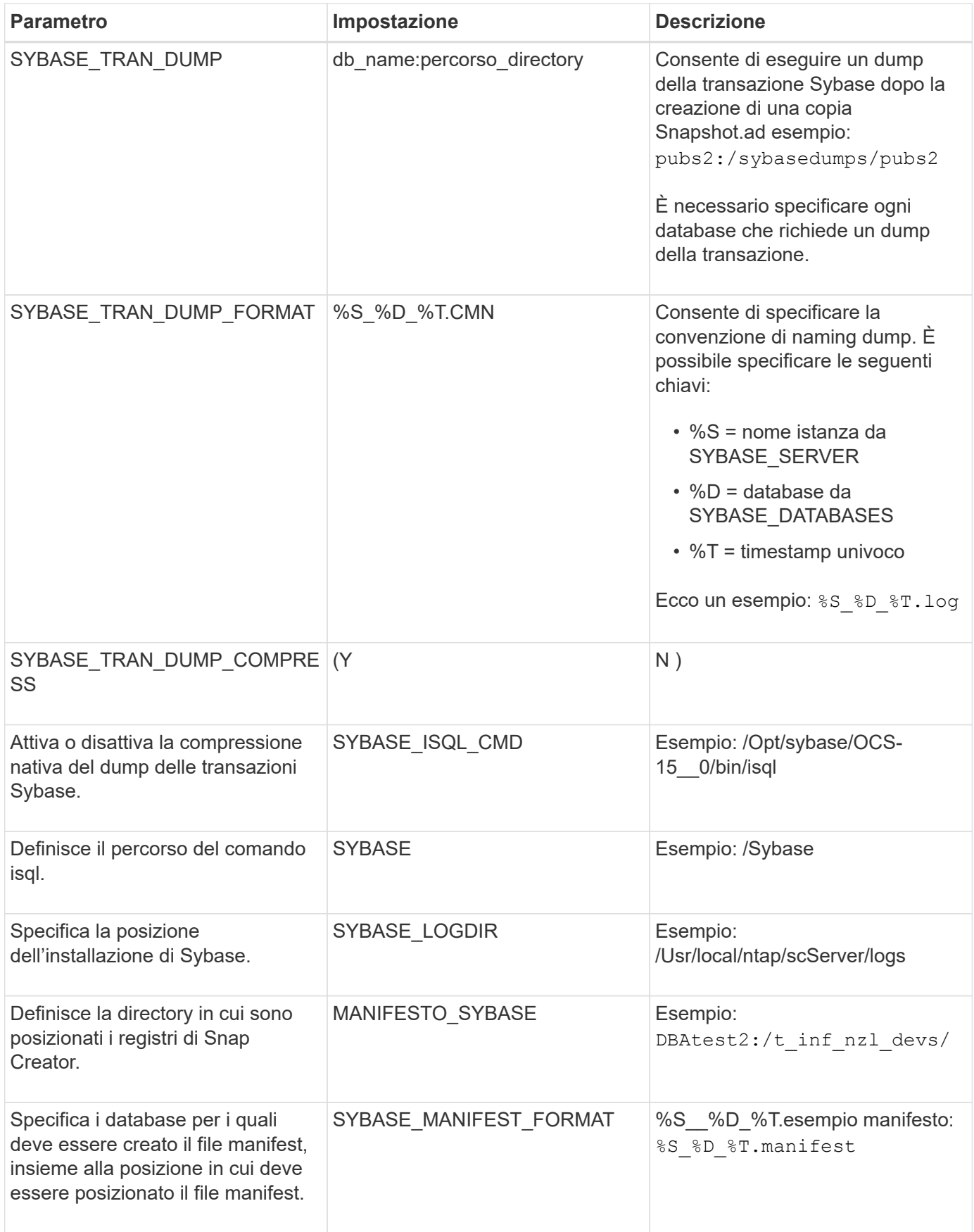

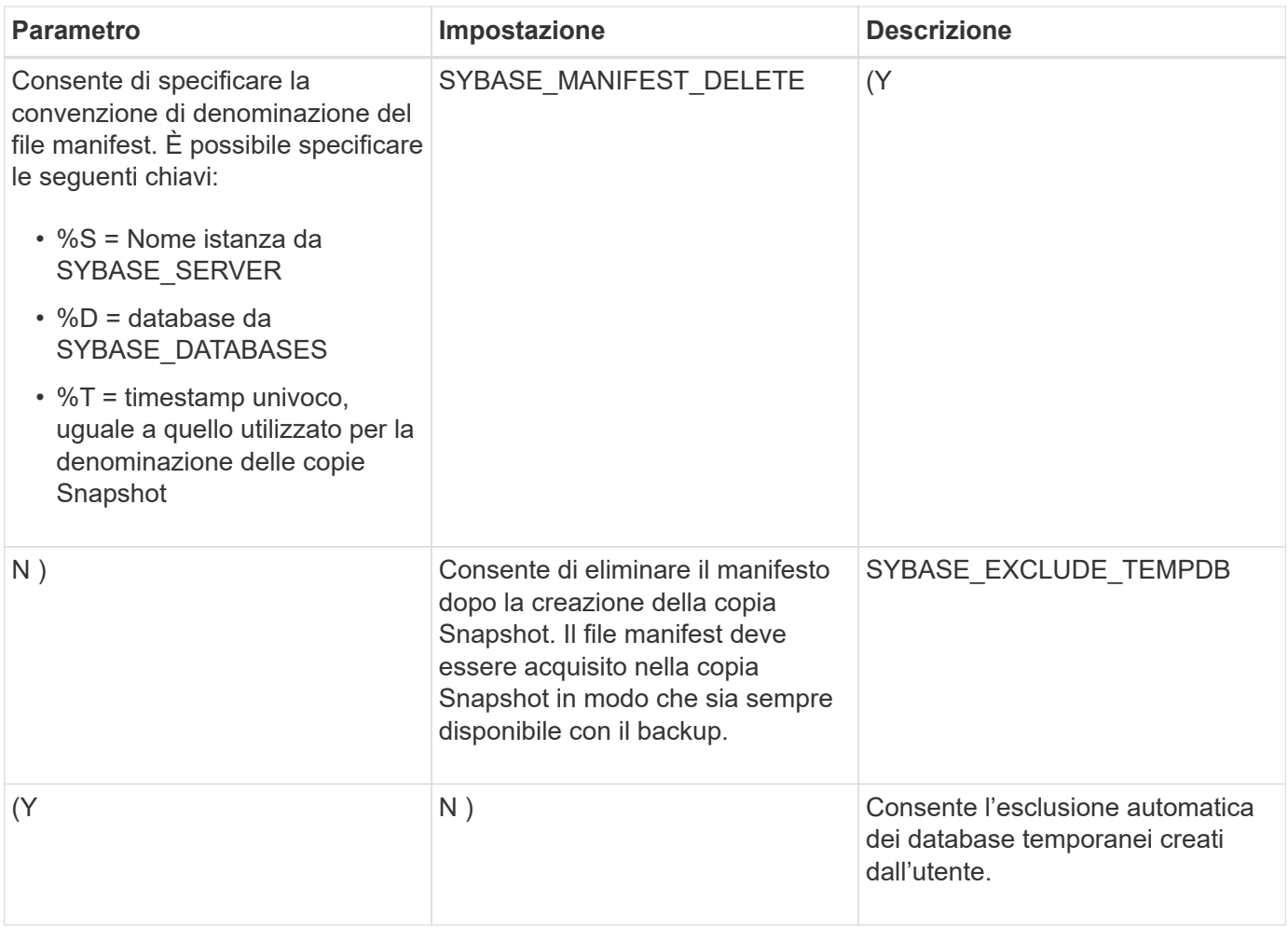

["Matrice di interoperabilità Tool: mysupport.netapp.com/matrix"](http://mysupport.netapp.com/matrix)

### <span id="page-23-0"></span>**Plug-in VMware VIBE**

Snap Creator supporta il backup delle macchine virtuali VMware e delle vApp tramite il plug-in VMware VIBE. Il plug-in VMware è un plug-in integrato per macchine virtuali con vSphere e vApps con vCloud Director.

Quando si utilizza il plug-in VMware VIBE, è necessario considerare quanto segue:

• Il plug-in VMware è supportato solo su Windows e Linux.

Se si utilizza un server Snap Creator non Windows o non Linux, è necessario un agente Snap Creator Windows o Linux per eseguire il plug-in VMware.

- Il server Unified Manager come proxy non è supportato.
- Le operazioni di montaggio, smontaggio e backup con Open Systems SnapVault e la gestione dei log di archiviazione non sono supportate.
- VMware High Availability (ha) con il plug-in VMware non è testato e non è supportato.
- VMware vCenter Linked Mode con il plug-in VMware non è testato e non è supportato.
- Il plug-in VMware non supporta RDM (raw device mapping).
- I volumi vengono rilevati utilizzando il rilevamento automatico.

Non è possibile visualizzare un volume di destinazione rilevato se non si trova in una relazione SnapMirror. È possibile utilizzare il comando dpstatus per controllare la relazione di SnapMirror. Se non esiste una relazione SnapMirror, è necessario prima creare la relazione SnapMirror.

- Prima di eseguire le operazioni di ripristino, è necessario eliminare tutte le copie Snapshot di VMware.
- Una volta completate le operazioni di ripristino, è necessario eseguire un backup Snap Creator delle macchine virtuali e delle applicazioni ripristinate in modo che il nuovo ambiente venga pulito e tutte le copie snapshot VMware vengano rimosse.

Se il plug-in VMware non riesce a pulire le copie Snapshot di VMware e visualizza un errore, è necessario rimuovere manualmente le copie Snapshot di VMware. Il plug-in VMware non garantisce la rimozione al 100% delle copie Snapshot di VMware. Si tratta di un problema noto di VMware.

- Il plug-in VMware supporta solo Snap Creator a 32 bit con sistema Linux a 32 bit e Snap Creator a 64 bit con sistema Linux a 64 bit.
- Impossibile ripristinare le macchine virtuali eliminate.
- L'operazione di ripristino del volume non è supportata; sono supportate solo le operazioni di ripristino definite dall'applicazione.
- Il valore del parametro SC\_AGENT\_TIMEOUT deve essere impostato su 1800 o superiore.
- Il valore predefinito del parametro VIBE\_VMWARE\_snapshot (opzione VMware snapshot) è N.
- Se IL valore DI APP\_DEFINED\_RESTORE è Y, l'operazione di ripristino SnapVault che utilizza l'interfaccia grafica utente (GUI) non è supportata.
- Durante la creazione di una configurazione di SnapMirror e SnapVault utilizzando l'interfaccia grafica utente, è necessario inserire manualmente i parametri SnapMirror e SnapVault, poiché la relazione di SnapMirror e SnapVault non viene rilevata automaticamente.
- Il plug-in VMware rileva il percorso ISO-mounted come datastore.

La seguente tabella elenca i parametri del plug-in VMware VIBE, fornisce le impostazioni dei parametri e descrive i parametri.

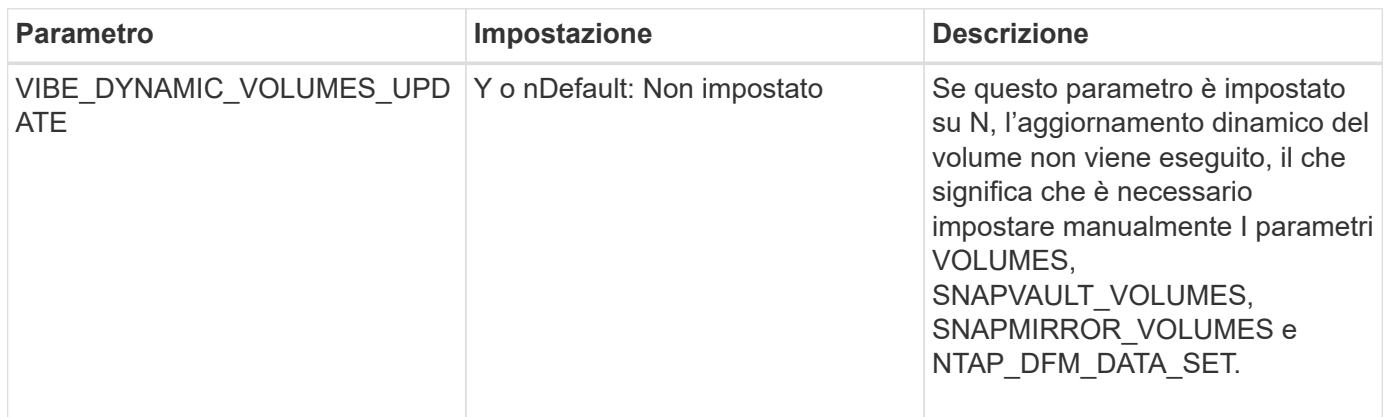

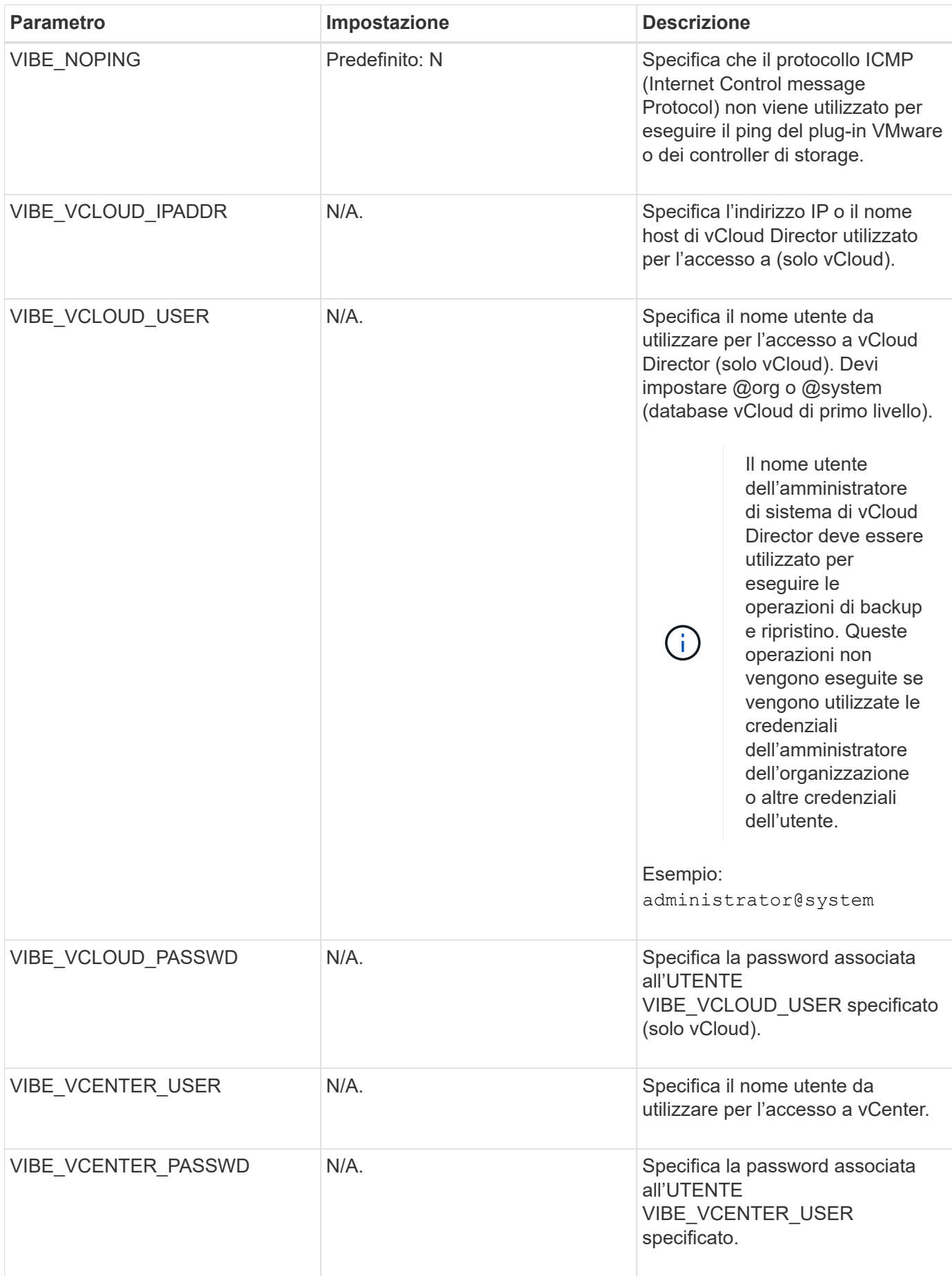

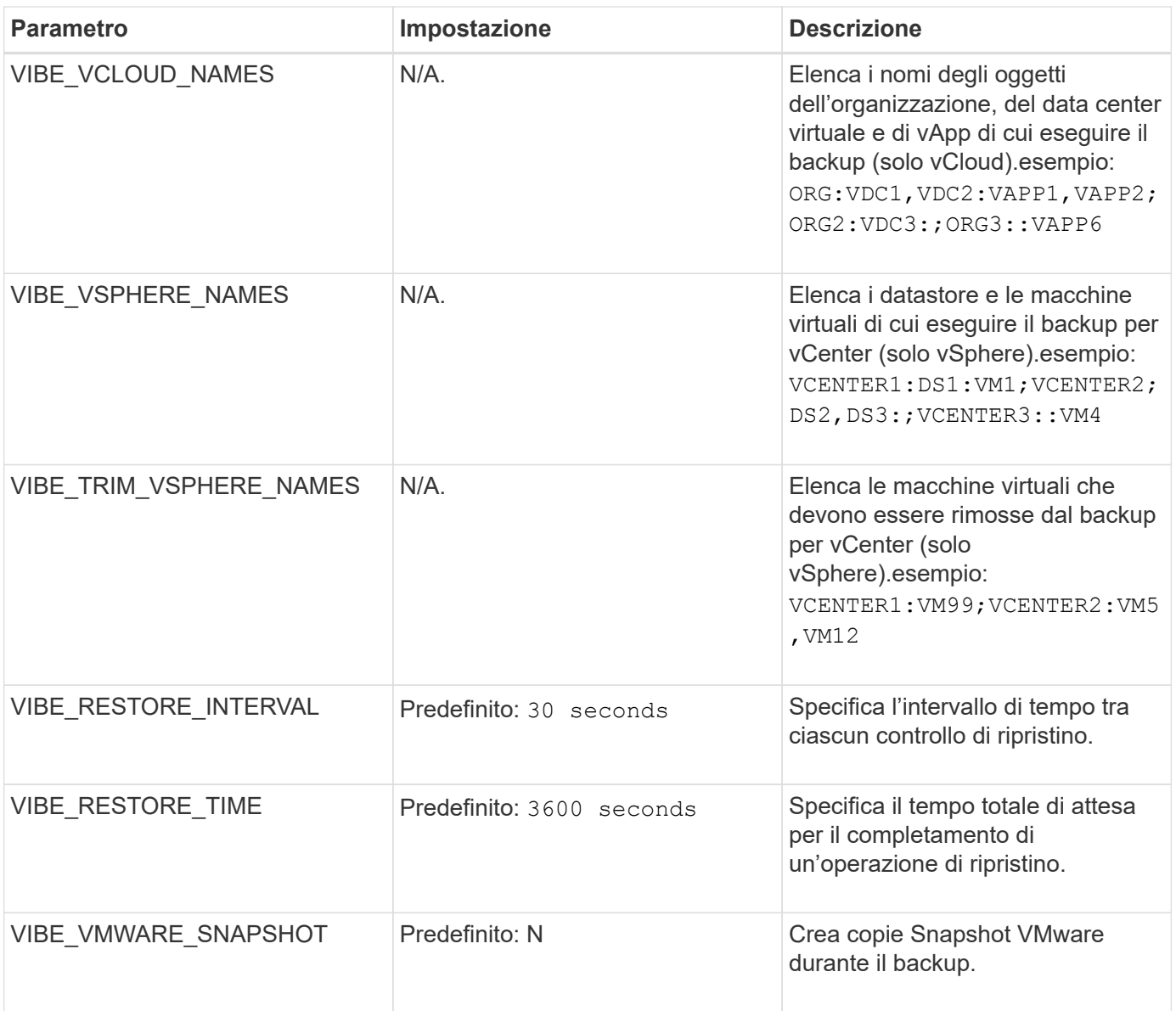

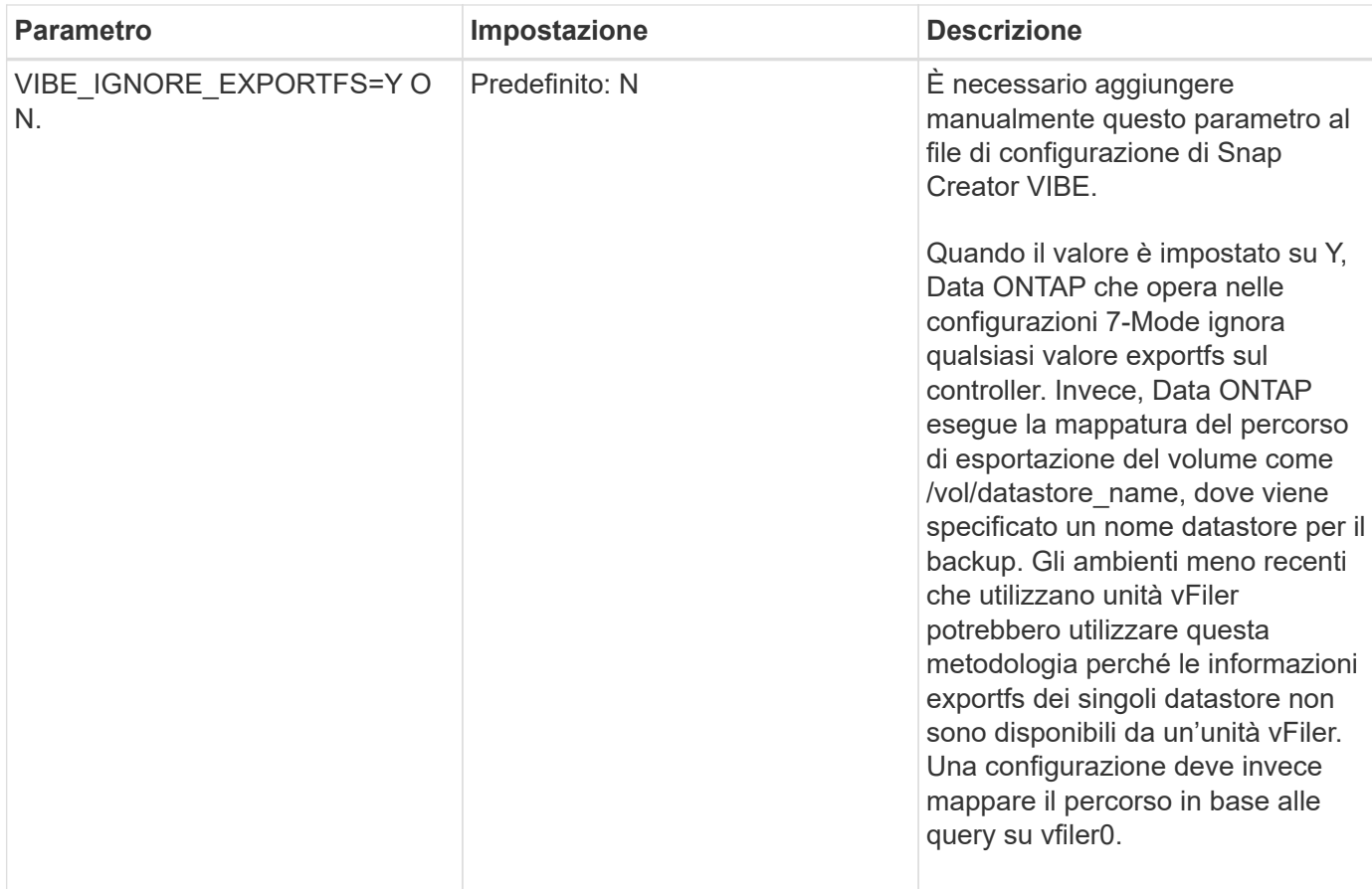

["Matrice di interoperabilità Tool: mysupport.netapp.com/matrix"](http://mysupport.netapp.com/matrix)

### **Requisiti per le operazioni di backup e ripristino vCloud vApp utilizzando il plug-in VMware**

Snap Creator supporta il backup di vCloud vApp tramite il plug-in VMware. Le copie di backup di vApp e macchine virtuali vengono eseguite dal plug-in VMware tramite l'API vCloud Director e l'API vSphere, che vengono richiamate rispettivamente su VMware vCloud Director e sul server VMware vCenter.

Per eseguire correttamente le operazioni di backup e ripristino di vApp, è necessario fornire i seguenti dettagli nel file di configurazione:

- IP vCloud e credenziali
- Organizzazioni vCloud, data center virtuali (VDC) e nomi vApp

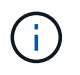

Se a vCloud sono collegati più vCenter, la password per tutti i server vCenter deve essere la stessa.

Quando si eseguono le operazioni di backup e ripristino di vCloud, è necessario prendere in considerazione quanto segue:

• I processi di backup e ripristino per VMware e vCloud sono molto simili, ad eccezione del processo di rilevamento, in cui i backup vCloud richiedono un rilevamento aggiuntivo dei metadati di vCloud Director utilizzando API REST (Representational state Transfer).

- È necessario fornire i dettagli di vCloud con le organizzazioni, i VDC e le vApp di cui eseguire il backup.
- Se viene visualizzato un VDC, viene eseguito il backup di tutte le vApp presenti in VDC.
- Il modulo vCloud rileva le macchine virtuali associate a qualsiasi vApp di cui è necessario eseguire il backup e le inserisce in un elenco di backup.
- Se una vApp selezionata per il backup è contenuta all'interno di un'organizzazione o un VDC selezionato anche per il backup, il backup di vApp viene eseguito una sola volta.

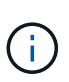

Per le operazioni di ripristino del Virtual Machine file System (VMFS) utilizzando il plug-in VMware, è necessario che nel volume sia presente spazio sufficiente per creare un clone LUN pari alle dimensioni del LUN.

### **Backup e ripristino di macchine virtuali utilizzando il plug-in VMware**

Snap Creator supporta il backup delle macchine virtuali VMware tramite il plug-in VMware. I backup delle macchine virtuali vengono eseguiti tramite l'API vSphere sul server VMware vCenter.

Per il backup della macchina virtuale, è necessario fornire i seguenti dettagli nel file di configurazione:

- IP vCenter o nome host e credenziali
- Macchine virtuali vSphere e nomi datastore

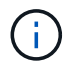

Snap Creator rileva vCenter solo se vCenter è configurato sulla porta predefinita (443).

Per l'operazione di ripristino, specificare i parametri di backup e il nome della copia Snapshot.

Quando si eseguono i processi di backup e ripristino VMware, considerare quanto segue:

- Se una macchina virtuale è elencata e non è disponibile, il plug-in visualizza un messaggio di errore. Non sarà in grado di ripristinare una macchina virtuale persa anche se viene eseguito il backup.
- Se viene elencato un datastore, viene eseguito il backup di tutte le macchine virtuali del datastore.
- Viene eseguito il backup solo delle macchine virtuali elencate o delle macchine virtuali presenti negli archivi dati specificati.
- Se una macchina virtuale selezionata per il backup è contenuta in un datastore selezionato anche per il backup, il backup verrà eseguito una sola volta.
- Il plug-in VMware supporta gli archivi dati NFS (Network file System) e VMFS (Virtual Machine file System) di VMware.
	- I ripristini delle macchine virtuali su un datastore NFS utilizzano SFSR (Single file SnapRestore) sul sistema storage, evitando così le copie degli host.
	- Per ripristinare una macchina virtuale su un datastore VMFS, attenersi alla seguente procedura:
		- i. Utilizzare FlexClone o il clone LUN del LUN contenuto in una copia Snapshot di ripristino specifica.
		- ii. Mapparlo sul cluster.
		- iii. Utilizzare le chiamate API vCenter per copiare il contenuto dalla copia Snapshot del datastore VMFS nel datastore VMFS originale.

### <span id="page-29-0"></span>**Utilizzo del framework del plug-in per creare plug-in personalizzati**

Il framework del plug-in consente di creare plug-in personalizzati per Snap Creator o di riutilizzare i plug-in esistenti. Il plug-in fornisce a Snap Creator le procedure per la gestione del backup e del ripristino di una determinata applicazione.

Il framework del plug-in definisce i seguenti metodi:

- Quiesce metodo per la gestione di quiesce per un determinato plug-in dell'applicazione
- Unquiesce metodo per la gestione di informazioni non richieste per un determinato plug-in dell'applicazione
- Discover metodo per gestire il rilevamento di oggetti storage per un determinato plug-in dell'applicazione
- Scdump metodo per gestire la raccolta di informazioni di supporto, database, sistema operativo e **SnapDrive**
- Restore metodo per la gestione del ripristino per un determinato plug-in dell'applicazione
- Restore pre metodo per gestire le operazioni di prerestore per un determinato plug-in dell'applicazione (può utilizzare la CLI di ripristino integrata di Snap Creator)
- Restore post metodo per la gestione delle operazioni di post-ripristino per un determinato plug-in dell'applicazione (può utilizzare la CLI di ripristino integrata di Snap Creator)
- Clone pre metodo per la gestione delle operazioni di preclone per un determinato plug-in dell'applicazione
- Clone post metodo per la gestione delle operazioni post-clone per un determinato plug-in dell'applicazione
- Descrivi metodo per descrivere ciò che un plug-in implementa. Questo è opzionale per i plug-in Perl, ma necessario per i plug-in nativi sotto plug-in/nativi.
- Clone\_all metodo per gestire la clonazione per un determinato plug-in dell'applicazione (non è possibile utilizzare l'interfaccia di clonazione integrata)
- Clone cleanup metodo per la gestione della cleanup in caso di errore di un'operazione di cloni
- Restore Cleanup metodo per la gestione della pulizia in caso di errore di un'operazione di ripristino

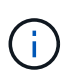

Il framework del plug-in supporta Perl, PowerShell, Java, UNIX Shell e Python per la programmazione. NOTA: Il framework del plug-in consente di implementare oggetti e funzioni esistenti in Snap Creator.

Ad esempio, è disponibile la gestione degli errori, il che significa che il plug-in può utilizzare l'implementazione standard utilizzata da Snap Creator. In questo modo si riduce il lavoro necessario per creare un plug-in.

- I plug-in Perl sono installati in /plug-in/PLUG-IN-name/PLUG-IN.pm.
- I plug-in nativi vengono installati in /plug-in/native/plug-in.sh,plug-in.java.plug-in.bat e così via.
- Il plug-in deve essere installato nel punto in cui deve essere eseguito. Può essere Snap Creator Server o Snap Creator Agent a seconda dell'impostazione di Snap Creator.

Per ulteriori informazioni sul framework di plug-in, sui plug-in e sulle guide utente di un plug-in, consultare la ["Forum della community di discussione su Snap Creator Framework"](http://community.netapp.com/t5/Snap-Creator-Framework-Discussions/bd-p/snap-creator-framework-discussions).

### <span id="page-30-0"></span>**La configurazione di Snap Creator per le operazioni di interruzione delle applicazioni multilivello quando si utilizzano plug-in hypervisor**

Quando si utilizzano i plug-in dell'hypervisor (noti anche come "virtualizzazione") (VMware (VMware vCloud Director e VMware vSphere), KVM e Citrix XenServer) e si desidera eseguire un'operazione di backup e quiete dell'applicazione multilivello, è necessario configurare Snap Creator per questo tipo di configurazione.

Questa configurazione consente di interrompere un'applicazione che risiede su una macchina virtuale, interrompere la macchina virtuale e quindi eseguire una copia Snapshot.

Durante questo processo, verrà creato un hypervisor e una configurazione dell'applicazione specificando un file di configurazione padre con uno o più file di configurazione figlio. Questo file di configurazione padre contiene le informazioni tipiche del file di configurazione, ad esempio i criteri di conservazione, i dettagli SVM e le informazioni per il plug-in dell'hypervisor. Ogni file di configurazione figlio contiene i dettagli necessari per eseguire le azioni Snap Creator Quiesce e Unquiesce utilizzando il plug-in dell'applicazione specifico.

- 1. Creare un nuovo profilo.
- 2. Creare una nuova configurazione.
	- a. Nella pagina di configurazione, immettere un nome per il file di configurazione.

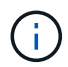

Per impostazione predefinita, la crittografia della password è attivata per impedire che le password vengano visualizzate in testo non crittografato nel file di configurazione.

- b. Nella pagina Plug-in Type (tipo di plug-in), selezionare **Virtualization plug-in** (plug-in di virtualizzazione).
- c. Nella pagina del plug-in di virtualizzazione, selezionare il plug-in da configurare.
- d. Nella pagina dei parametri del plug-in, fornire i dettagli di configurazione associati all'opzione del plugin selezionata.

Nell'esempio seguente, VMware vSphere è il plug-in di virtualizzazione selezionato. Le schermate della procedura guidata visualizzate dipendono dalla selezione effettuata.

i. Fornire le informazioni appropriate e fare clic su **Aggiungi**.

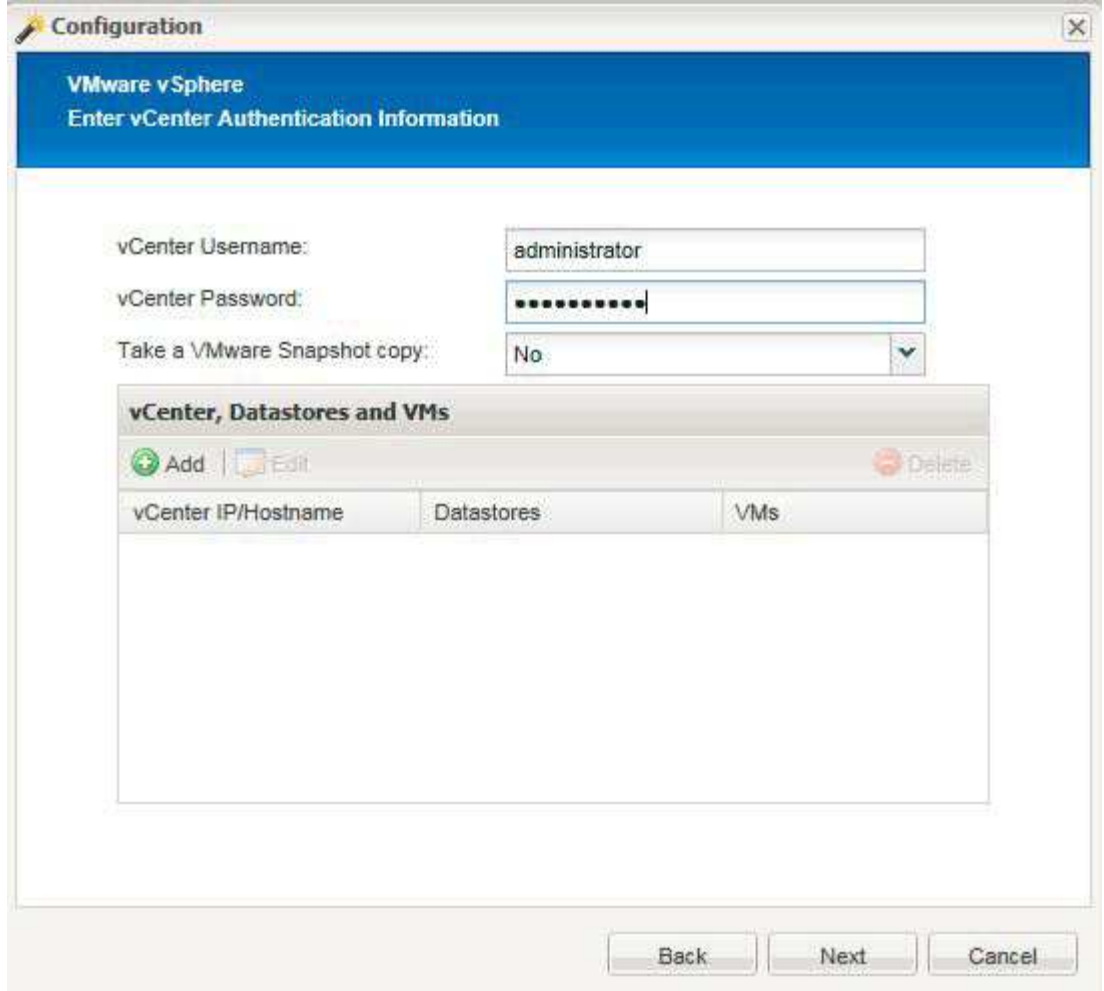

- ii. Nella pagina New vCenter (nuovo vCenter), fornire l'IP e il nome host di vCenter, quindi fare clic su **Add** (Aggiungi).
- iii. Selezionare gli archivi dati e le macchine virtuali applicabili per il backup.

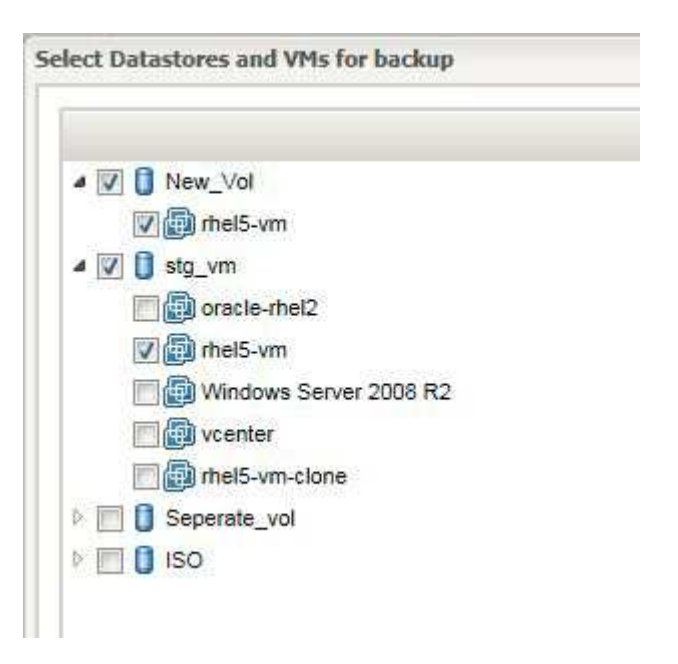

iv. Verificare che i dati immessi siano corretti.

v. Nella pagina Agent Configuration (Configurazione agente), fornire i dettagli dell'agente VMware, che sono i dettagli del sistema in cui è stato installato l'agente.

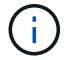

La porta è la porta su cui l'agente è in attesa.

Fare clic su **Test connessione agente** per verificare che l'agente sia in esecuzione.

- i. Nella pagina Hypervisor + App Backup, selezionare **Sì** perché sono necessari sia l'hypervisor che i backup coerenti con l'applicazione.
- ii. Nella pagina di configurazione di Hypervisor + App, fornire il nome della configurazione principale per l'hypervisor e la configurazione dell'applicazione.
- iii. Nella pagina Plug-in Type, selezionare **Application plug-in**.
- iv. Nella pagina Application Plug-in, selezionare l'applicazione da utilizzare per il backup e il ripristino.
- v. Fornire i dettagli dell'applicazione selezionata.
- vi. Nella pagina Agent Configuration (Configurazione agente), fornire i dettagli dell'applicazione Snap Creator Agent, che sono i dettagli dell'applicazione o dell'host del database su cui è stato installato l'agente.

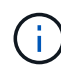

In genere, l'host è una macchina virtuale di cui viene eseguito il backup con un'applicazione in esecuzione.

Fare clic su **Test connessione agente** per verificare che l'agente sia in esecuzione.

- i. Nella pagina Summary (Riepilogo), verificare le informazioni e fare clic su **Finish** (fine).
- ii. Nella pagina Hypervisor + App sono disponibili le seguenti opzioni:
	- Per aggiungere altre applicazioni a questa configurazione, fare clic su **Aggiungi** e ripetere i passaggi da vii a xii in questo esempio.
	- Per eliminare le applicazioni da questa configurazione, selezionare l'elemento e fare clic su **Delete** (Elimina).
	- Per continuare con la configurazione guidata principale, fare clic su **Avanti**.

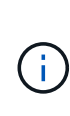

Se sono elencate più applicazioni, è possibile riordinare l'elenco spostando un'applicazione verso l'alto o verso il basso nell'elenco. Il backup delle applicazioni viene eseguito in modo seriale, quindi se un'applicazione deve essere stata rinunciata prima di un'altra nell'elenco, è necessario inserire le applicazioni nella sequenza corretta.

- a. Nella pagina Storage Connection Settings (Impostazioni connessione storage), fornire le seguenti informazioni:
	- Per l'opzione **trasporto**, selezionare **HTTPS**.
	- Per l'opzione **Controller/Vserver Port**, lasciare l'impostazione predefinita (443).
	- Per l'opzione **Clustered ONTAP**, selezionare **Sì**

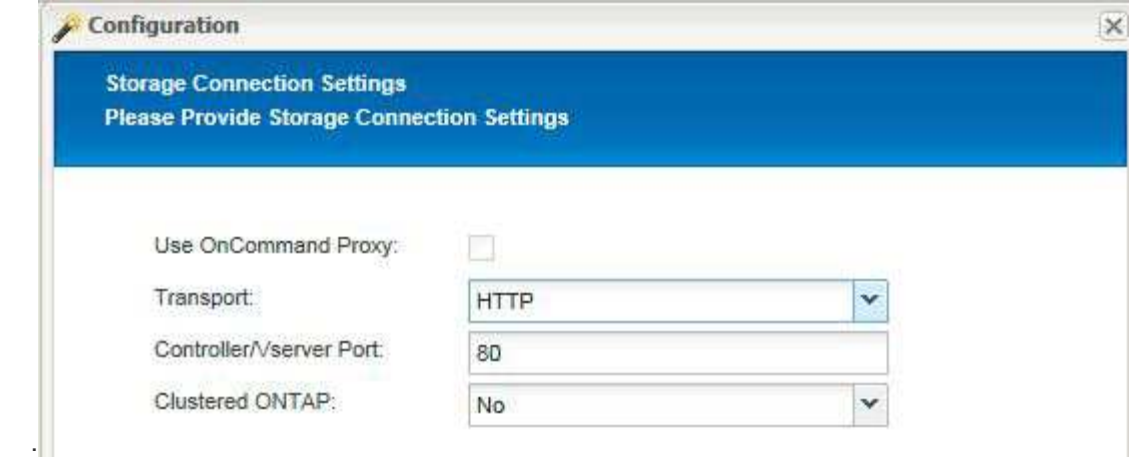

- b. Nella pagina New Controller/Vserver (nuovo controller/Vserver), fornire l'indirizzo IP, il nome utente e la password del controller.
- c. Fornire i dettagli della copia Snapshot.

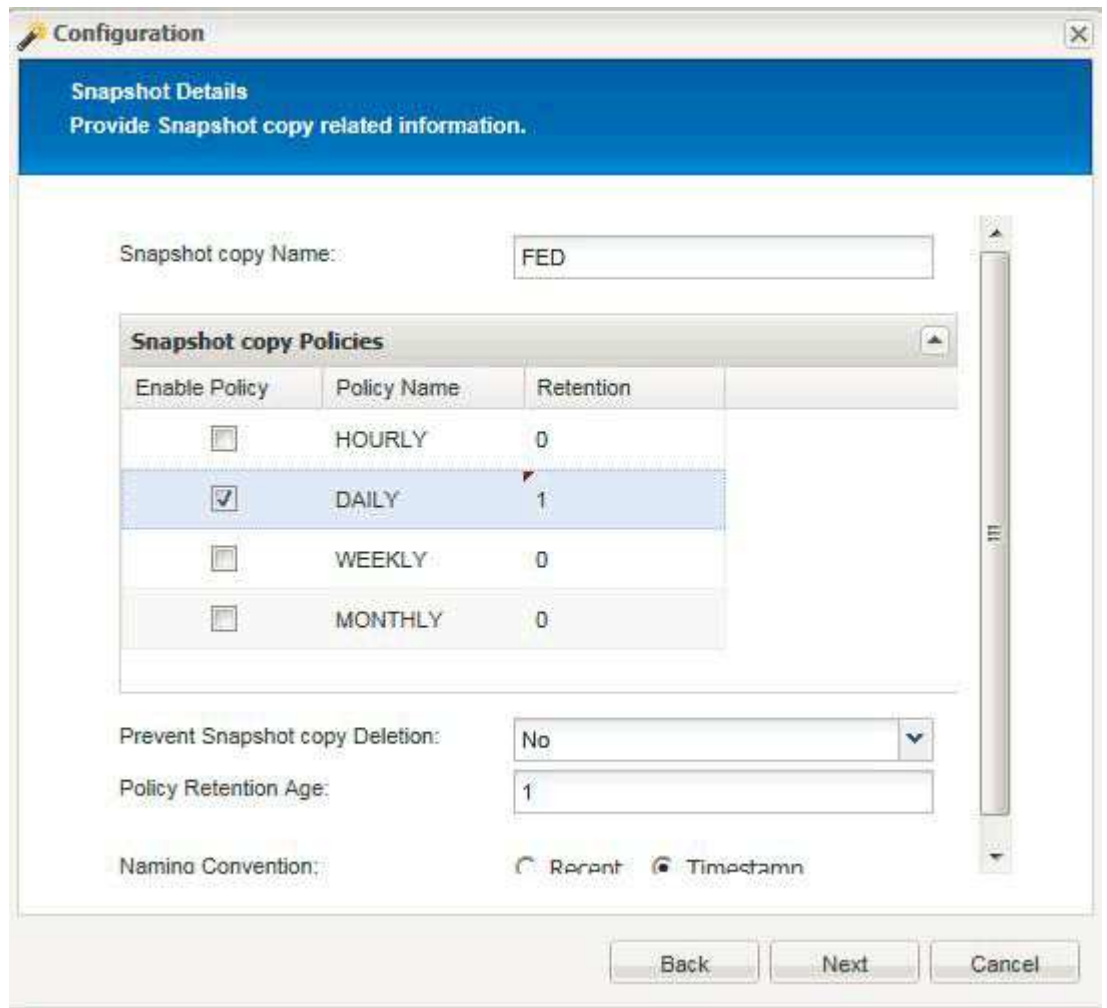

- d. Nella pagina Dettagli snapshot (continua), non selezionare l'opzione **Consistency Group** (Gruppo di coerenza).
- e. Nella pagina Data Protection (protezione dati), non selezionare nessuna delle opzioni **Data Transfer** (trasferimento dati).
- f. Verificare le informazioni nella pagina Riepilogo e fare clic su **fine**.

[Creazione di profili](https://docs.netapp.com/it-it/snap-creator-framework/administration/task_creating_profiles.html)

[Creazione di file di configurazione](https://docs.netapp.com/it-it/snap-creator-framework/administration/task_creating_configuration_files_using_sc_gui.html)

#### **Informazioni sul copyright**

Copyright © 2023 NetApp, Inc. Tutti i diritti riservati. Stampato negli Stati Uniti d'America. Nessuna porzione di questo documento soggetta a copyright può essere riprodotta in qualsiasi formato o mezzo (grafico, elettronico o meccanico, inclusi fotocopie, registrazione, nastri o storage in un sistema elettronico) senza previo consenso scritto da parte del detentore del copyright.

Il software derivato dal materiale sottoposto a copyright di NetApp è soggetto alla seguente licenza e dichiarazione di non responsabilità:

IL PRESENTE SOFTWARE VIENE FORNITO DA NETAPP "COSÌ COM'È" E SENZA QUALSIVOGLIA TIPO DI GARANZIA IMPLICITA O ESPRESSA FRA CUI, A TITOLO ESEMPLIFICATIVO E NON ESAUSTIVO, GARANZIE IMPLICITE DI COMMERCIABILITÀ E IDONEITÀ PER UNO SCOPO SPECIFICO, CHE VENGONO DECLINATE DAL PRESENTE DOCUMENTO. NETAPP NON VERRÀ CONSIDERATA RESPONSABILE IN ALCUN CASO PER QUALSIVOGLIA DANNO DIRETTO, INDIRETTO, ACCIDENTALE, SPECIALE, ESEMPLARE E CONSEQUENZIALE (COMPRESI, A TITOLO ESEMPLIFICATIVO E NON ESAUSTIVO, PROCUREMENT O SOSTITUZIONE DI MERCI O SERVIZI, IMPOSSIBILITÀ DI UTILIZZO O PERDITA DI DATI O PROFITTI OPPURE INTERRUZIONE DELL'ATTIVITÀ AZIENDALE) CAUSATO IN QUALSIVOGLIA MODO O IN RELAZIONE A QUALUNQUE TEORIA DI RESPONSABILITÀ, SIA ESSA CONTRATTUALE, RIGOROSA O DOVUTA A INSOLVENZA (COMPRESA LA NEGLIGENZA O ALTRO) INSORTA IN QUALSIASI MODO ATTRAVERSO L'UTILIZZO DEL PRESENTE SOFTWARE ANCHE IN PRESENZA DI UN PREAVVISO CIRCA L'EVENTUALITÀ DI QUESTO TIPO DI DANNI.

NetApp si riserva il diritto di modificare in qualsiasi momento qualunque prodotto descritto nel presente documento senza fornire alcun preavviso. NetApp non si assume alcuna responsabilità circa l'utilizzo dei prodotti o materiali descritti nel presente documento, con l'eccezione di quanto concordato espressamente e per iscritto da NetApp. L'utilizzo o l'acquisto del presente prodotto non comporta il rilascio di una licenza nell'ambito di un qualche diritto di brevetto, marchio commerciale o altro diritto di proprietà intellettuale di NetApp.

Il prodotto descritto in questa guida può essere protetto da uno o più brevetti degli Stati Uniti, esteri o in attesa di approvazione.

LEGENDA PER I DIRITTI SOTTOPOSTI A LIMITAZIONE: l'utilizzo, la duplicazione o la divulgazione da parte degli enti governativi sono soggetti alle limitazioni indicate nel sottoparagrafo (b)(3) della clausola Rights in Technical Data and Computer Software del DFARS 252.227-7013 (FEB 2014) e FAR 52.227-19 (DIC 2007).

I dati contenuti nel presente documento riguardano un articolo commerciale (secondo la definizione data in FAR 2.101) e sono di proprietà di NetApp, Inc. Tutti i dati tecnici e il software NetApp forniti secondo i termini del presente Contratto sono articoli aventi natura commerciale, sviluppati con finanziamenti esclusivamente privati. Il governo statunitense ha una licenza irrevocabile limitata, non esclusiva, non trasferibile, non cedibile, mondiale, per l'utilizzo dei Dati esclusivamente in connessione con e a supporto di un contratto governativo statunitense in base al quale i Dati sono distribuiti. Con la sola esclusione di quanto indicato nel presente documento, i Dati non possono essere utilizzati, divulgati, riprodotti, modificati, visualizzati o mostrati senza la previa approvazione scritta di NetApp, Inc. I diritti di licenza del governo degli Stati Uniti per il Dipartimento della Difesa sono limitati ai diritti identificati nella clausola DFARS 252.227-7015(b) (FEB 2014).

#### **Informazioni sul marchio commerciale**

NETAPP, il logo NETAPP e i marchi elencati alla pagina<http://www.netapp.com/TM> sono marchi di NetApp, Inc. Gli altri nomi di aziende e prodotti potrebbero essere marchi dei rispettivi proprietari.